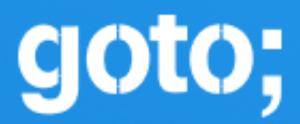

# GOTO Copenhagen 2021

#GOTOcph

# Diagrams as code 2.0

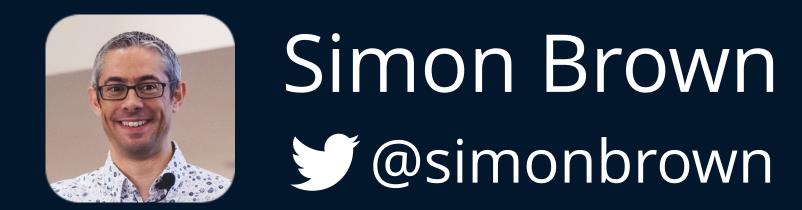

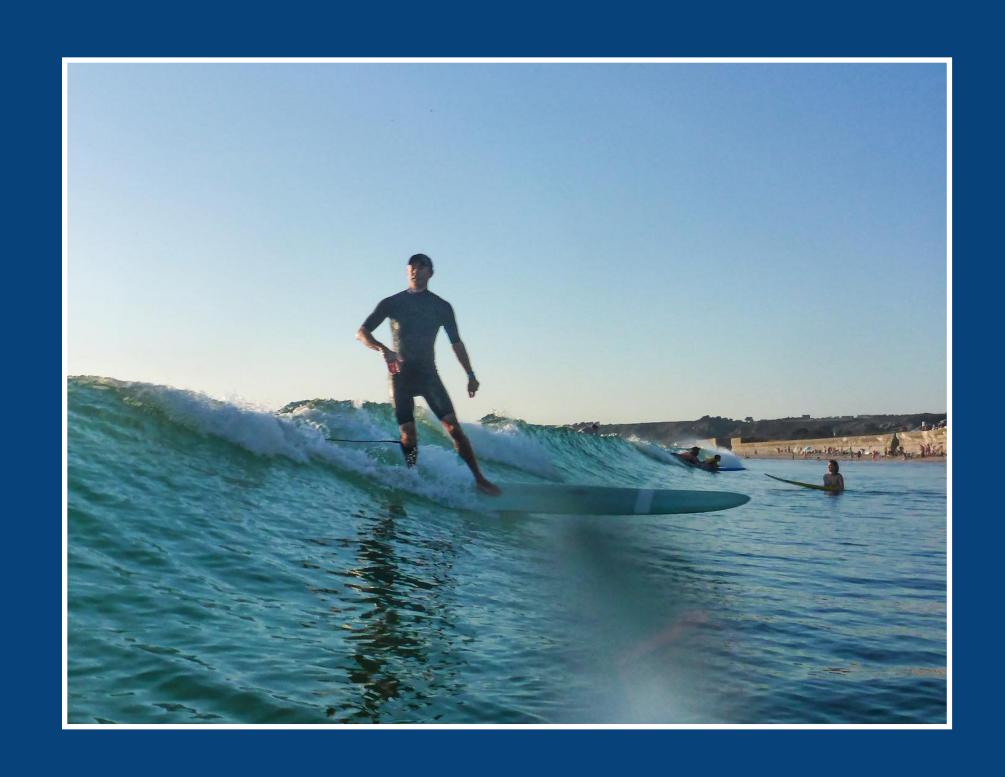

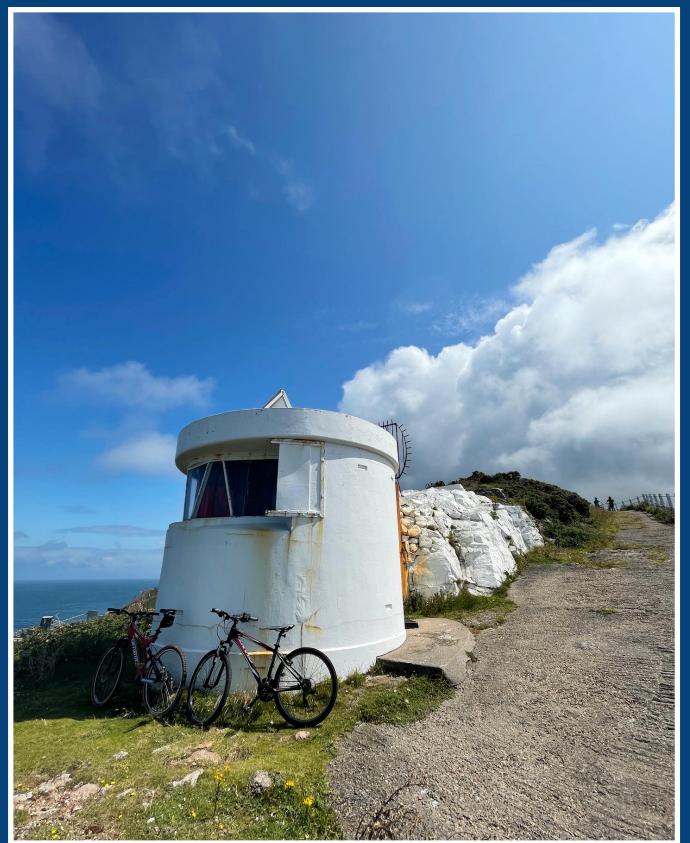

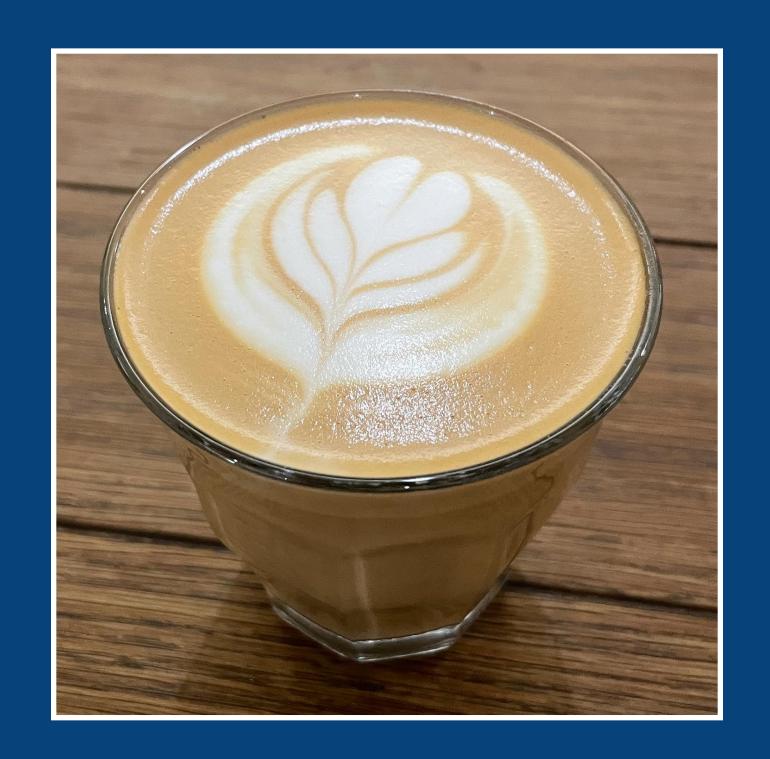

+ some free and open source tooling for creating software architecture diagrams

# Teams need a **ubiquitous language** to communicate effectively

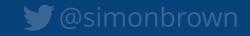

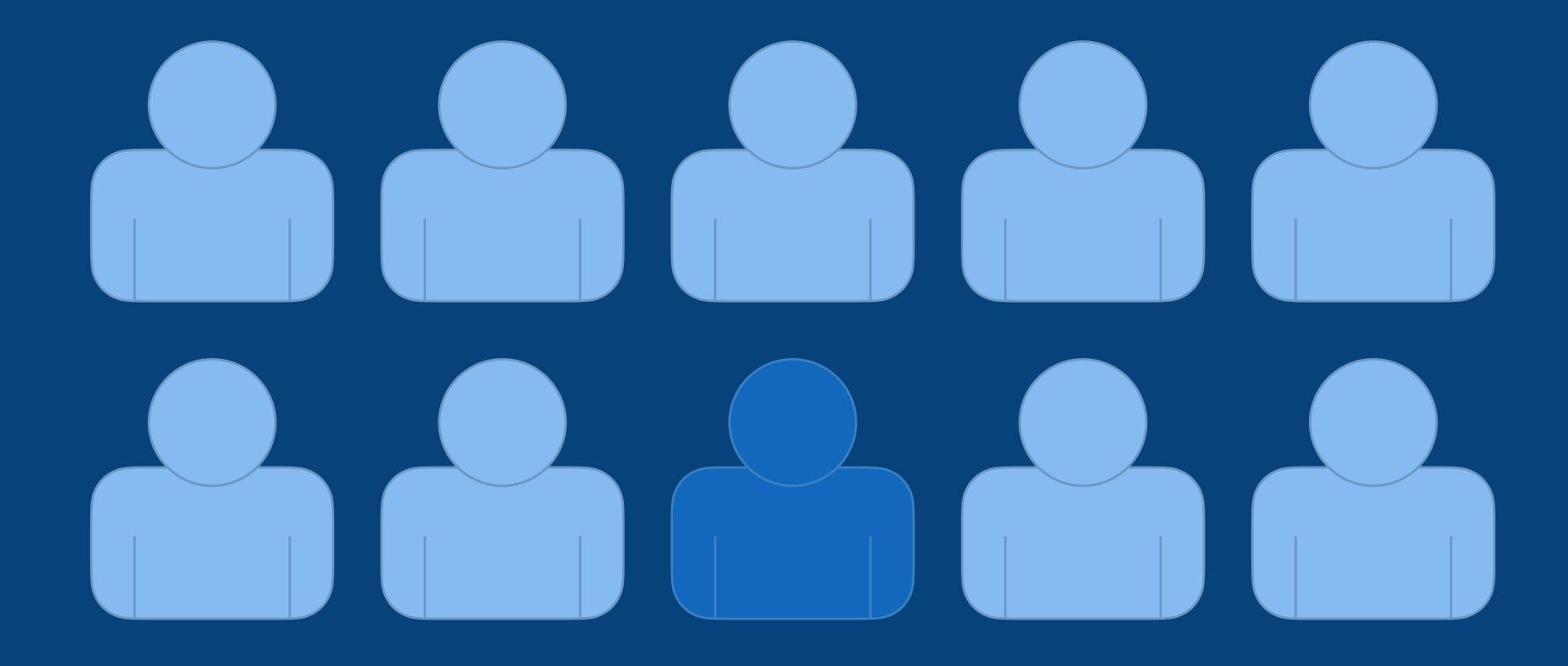

Fewer people are using UML

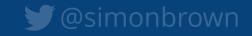

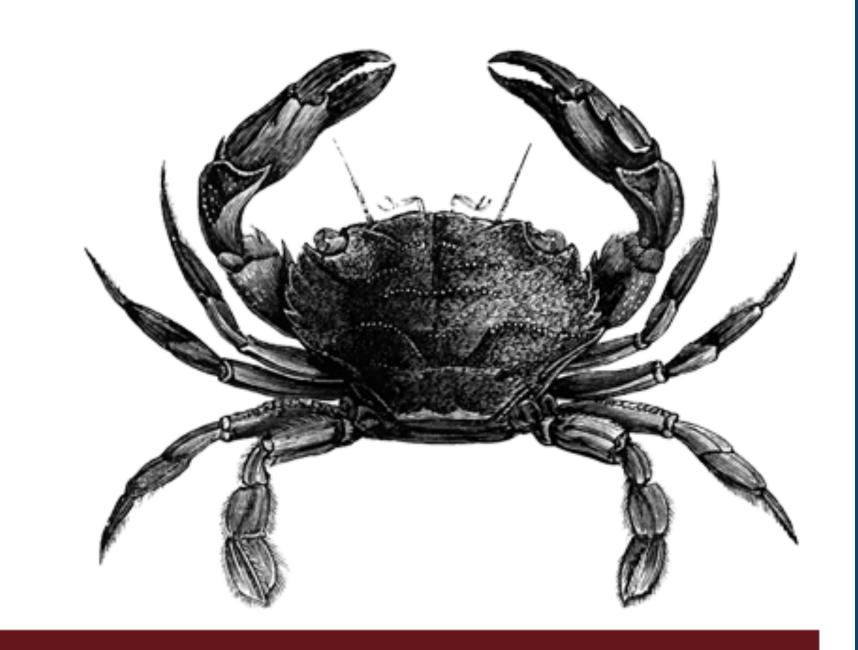

## 97 Ways to Sidestep UML

#2 "Not everybody else on the team knows it." #3 "I'm the only person on the team who knows it." #36 "You'll be seen as old." #37 "You'll be seen as old-fashioned." #66 "The tooling sucks." #80 "It's too detailed." #81 "It's a very elaborate waste of time." #92 "It's not expected in agile." #97 "The value is in the conversation."

O RLY?

Knowfa Mallity

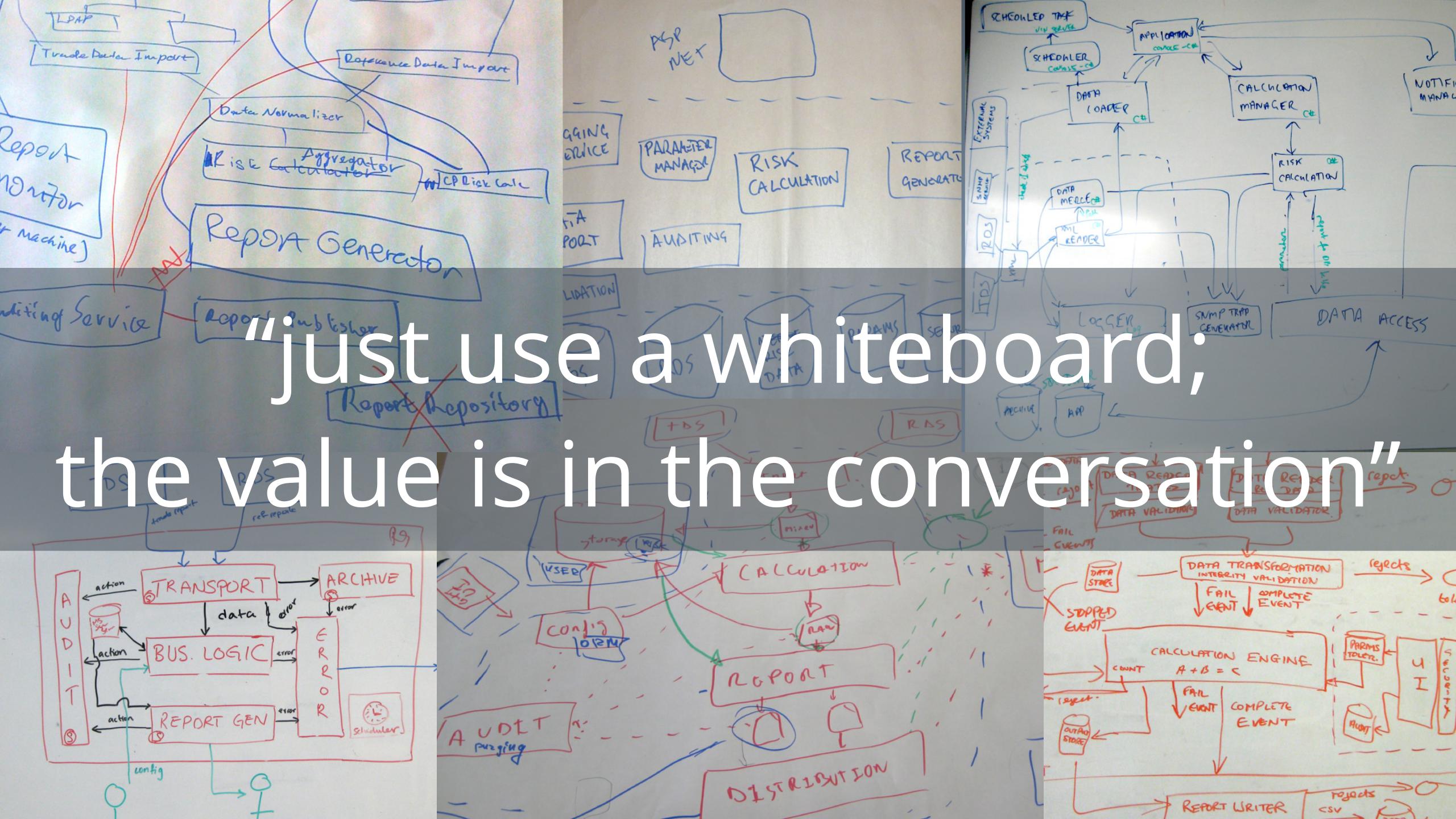

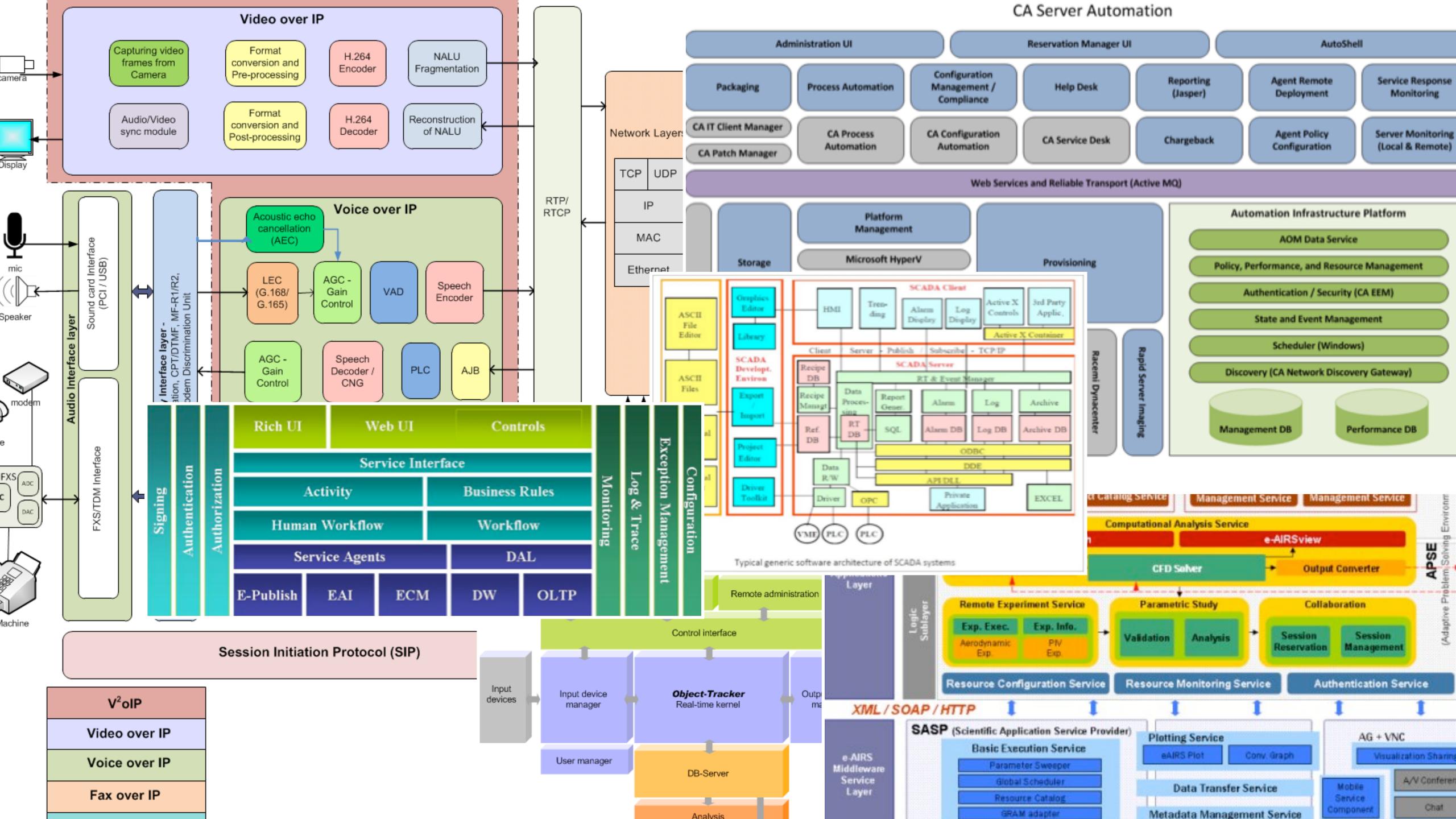

If you're going to use "boxes & lines", at least do so in a **structured way**, using a **self-describing notation** 

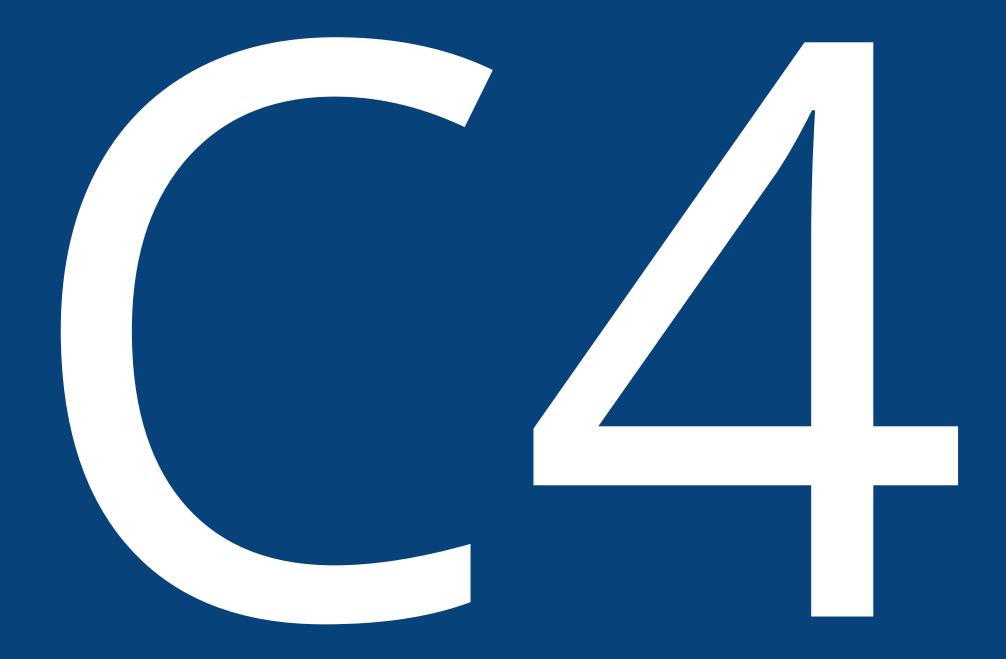

c4model.com

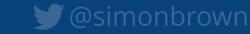

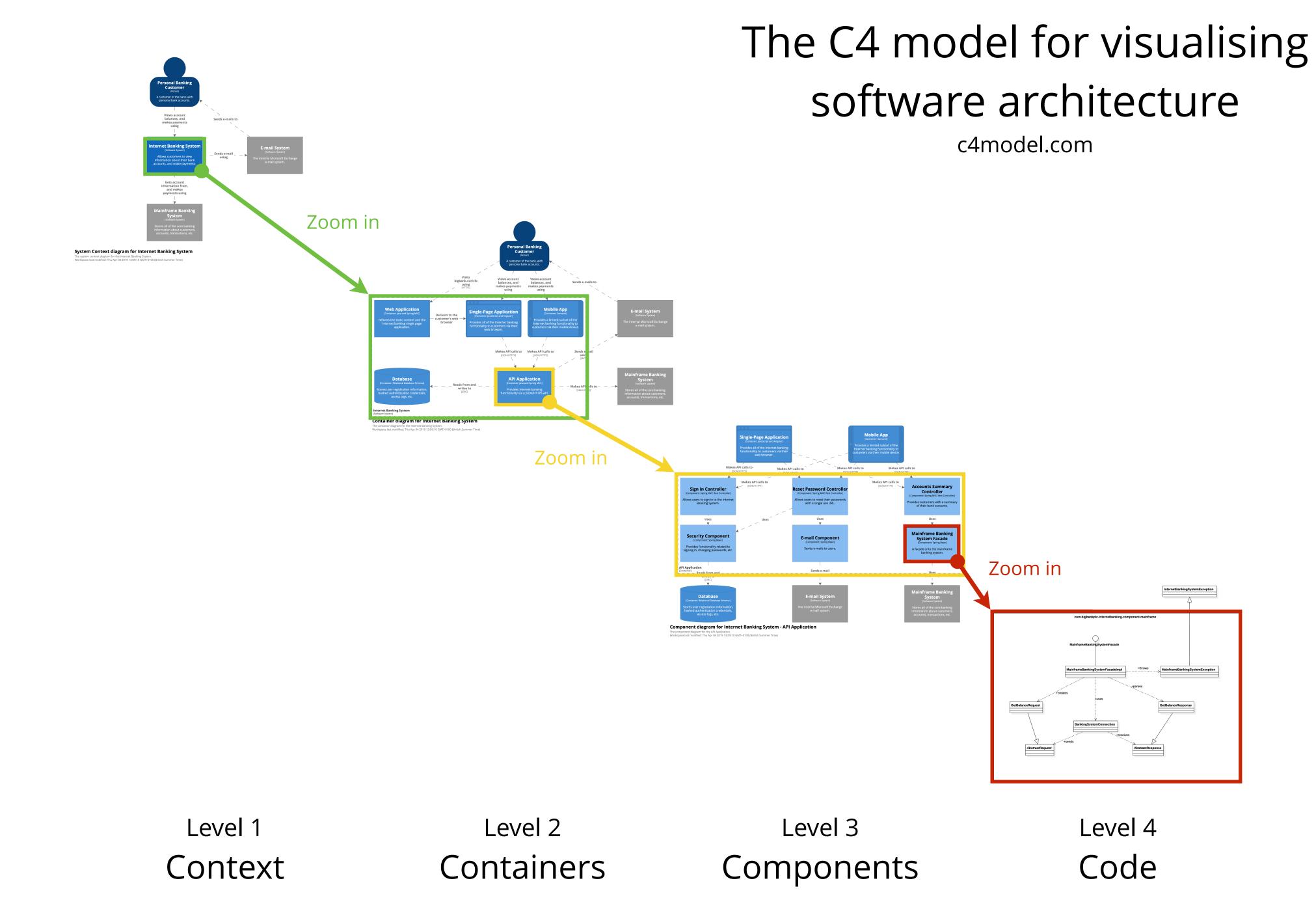

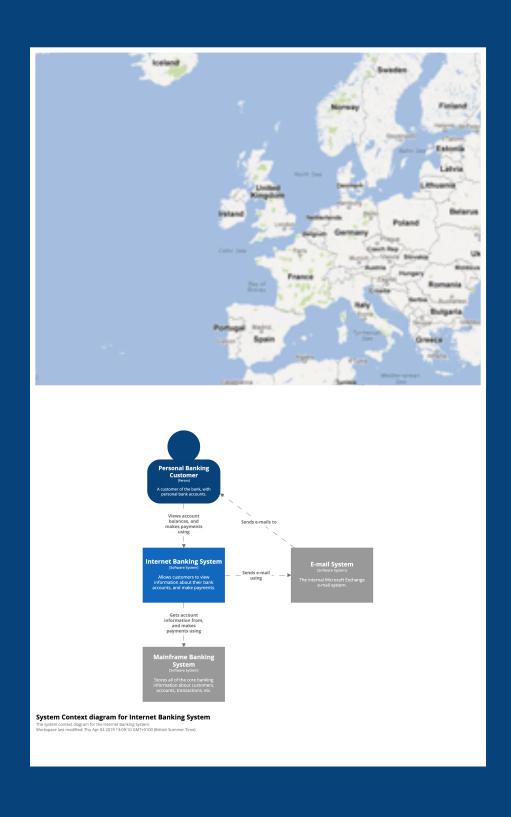

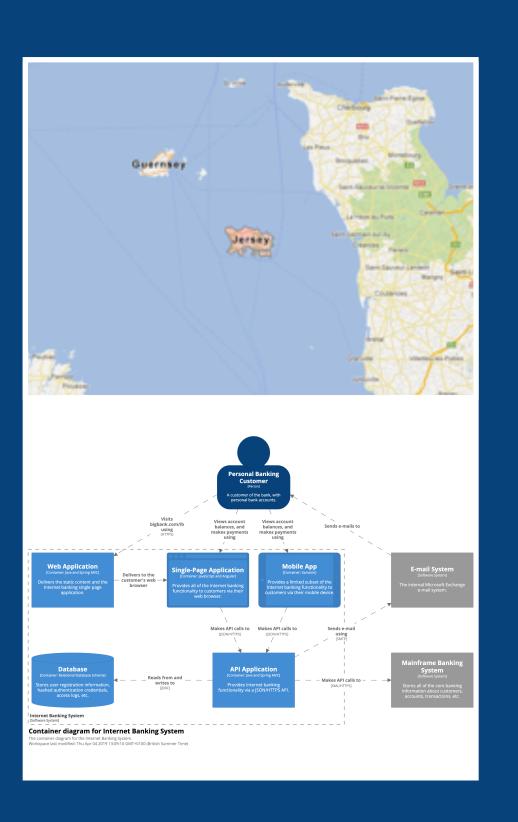

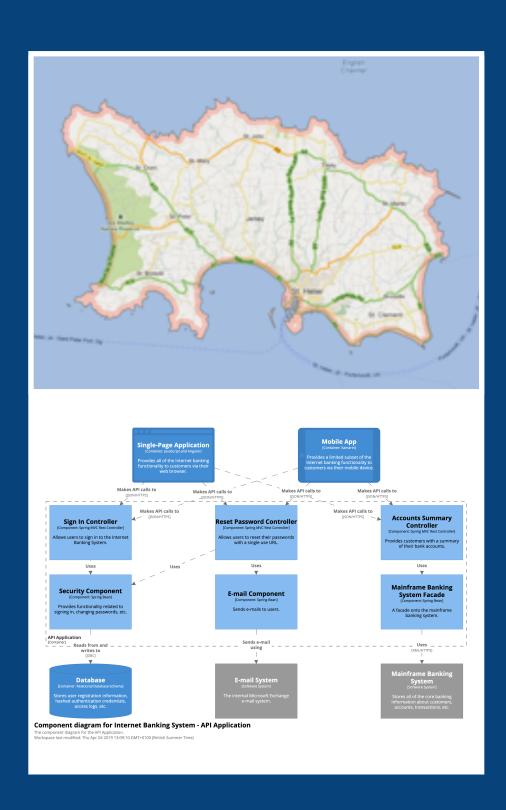

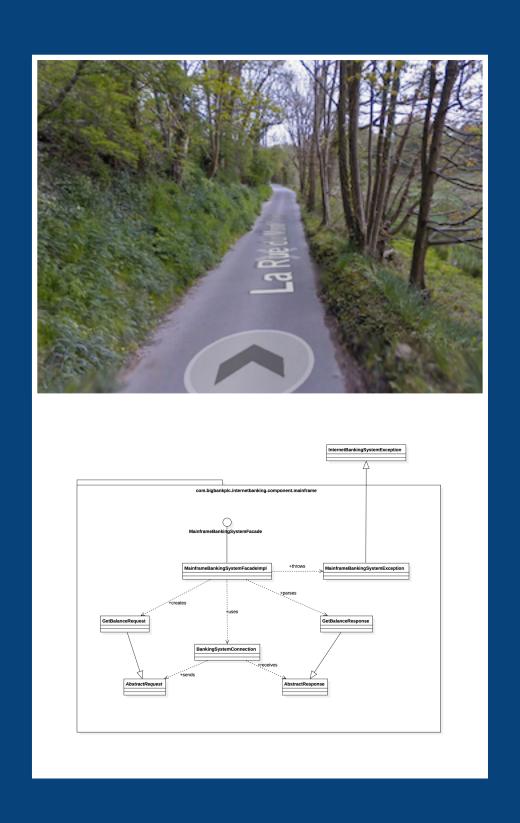

## Diagrams are maps

that help software developers navigate a large and/or complex codebase

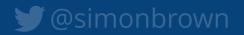

## System Context diagram

What is the scope of the software system we're building?

Who is using it? What are they doing?

What system integrations does it need to support?

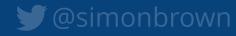

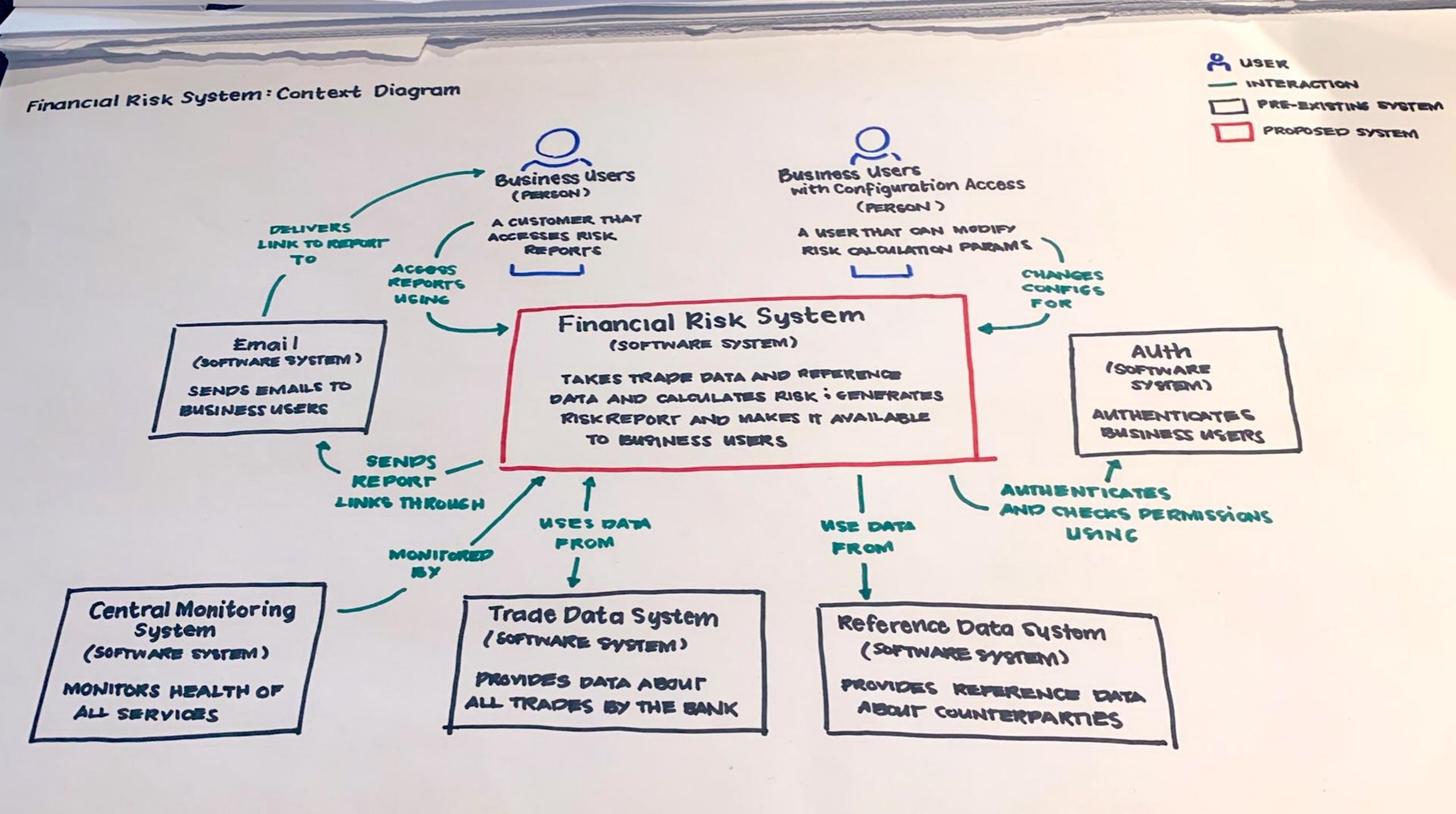

## Container diagram

What are the major technology building blocks?

What are their responsibilities?

How do they communicate?

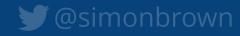

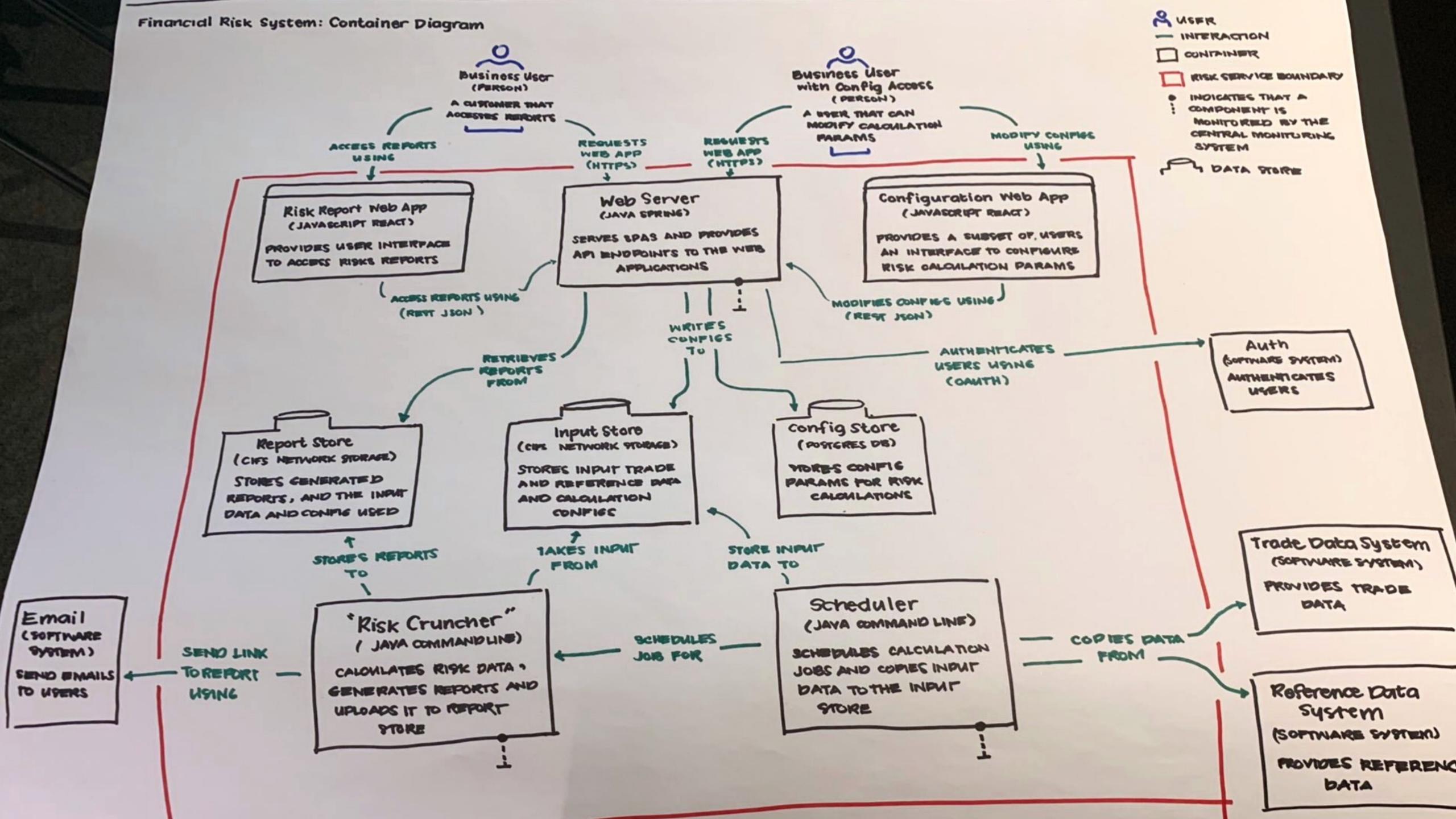

# The C4 model is notation independent

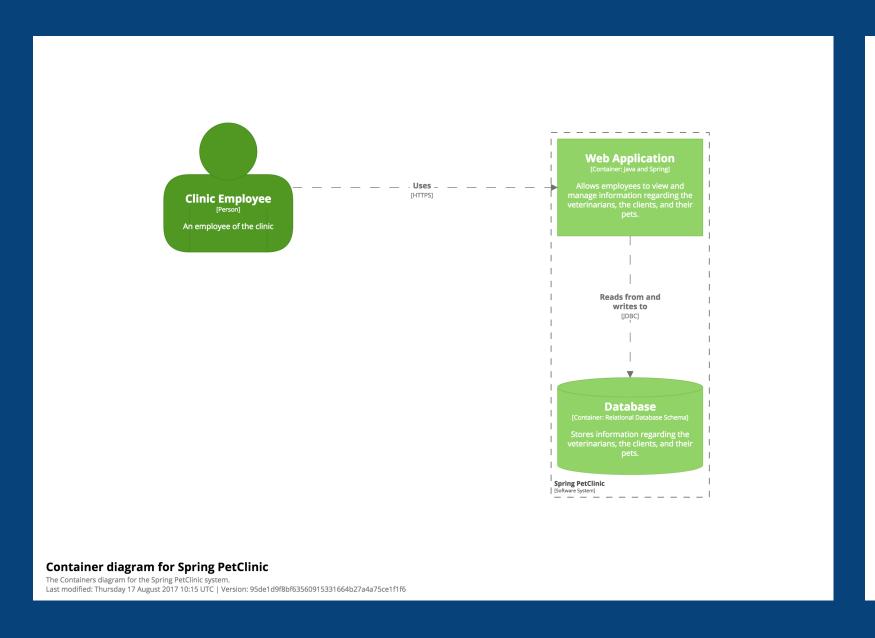

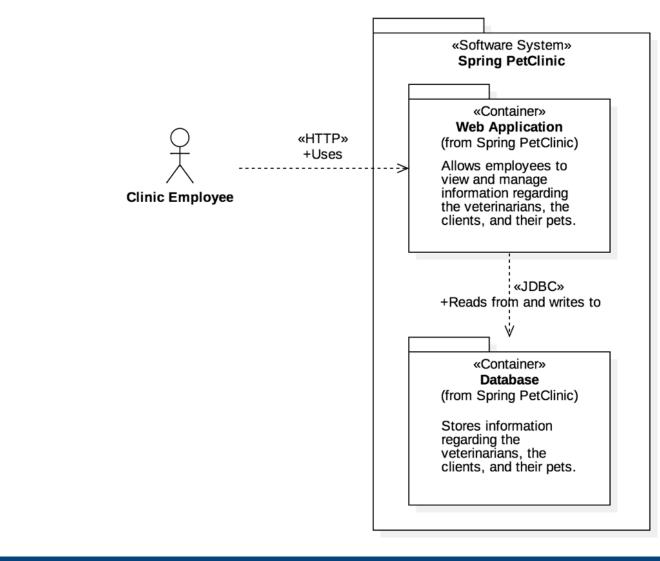

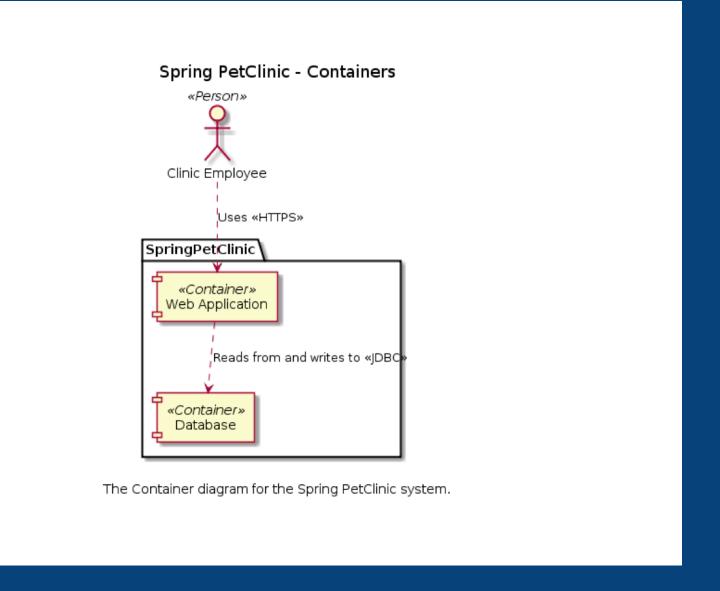

# A common set of abstractions is more important than a common notation

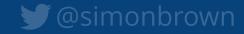

# Tooling?

#### **TECHNOLOGY RADAR**

Download Subscribe Search Build your Radar About

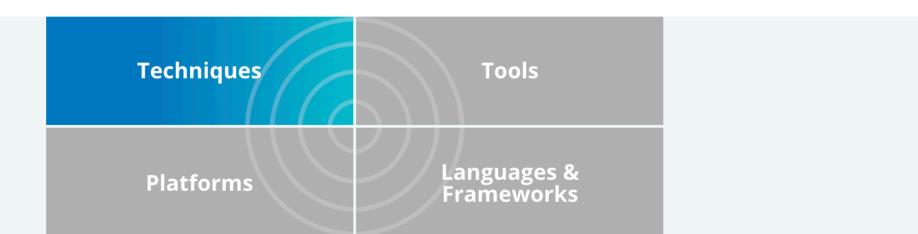

#### **Techniques**

#### Trial 2

- 5. Continuous delivery for machine learning (CD4ML)
- 6. Data mesh
- 7. Declarative data pipeline definition

#### 8. Diagrams as code

We're seeing more and more tools that enable you to create software architecture and other diagrams as code. There are benefits to using these tools over the heavier alternatives, including easy version control and the ability to generate the DSLs from many sources. Tools in this space that we like include Diagrams, Structurizr DSL,

AsciiDoctor Diagram and stables such as WebSequenceDiagrams, PlantUML and the venerable Graphviz. It's also fairly simple to generate your own SVG these days, so don't rule out quickly writing your own tool either.

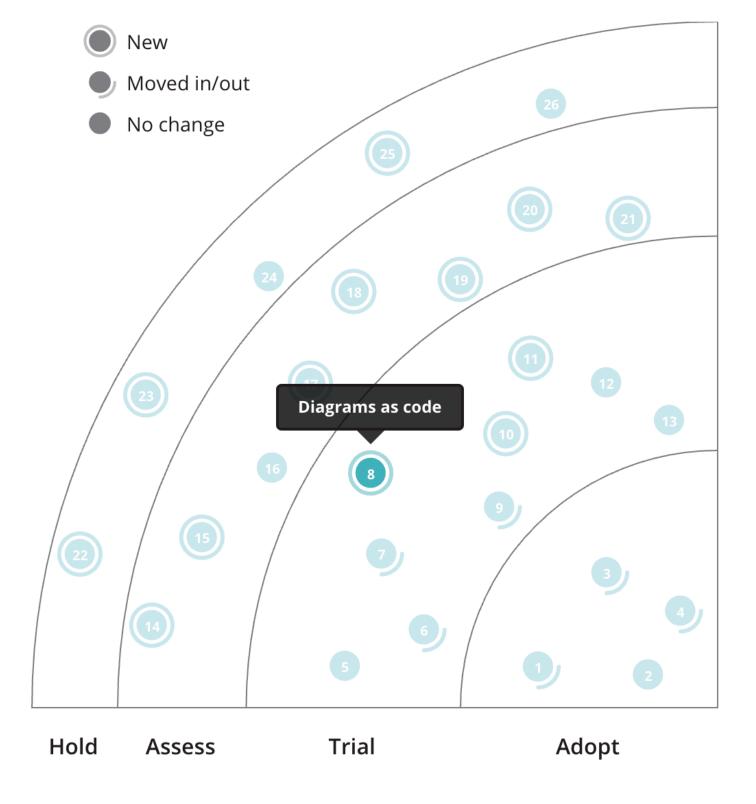

Search  $\mathsf{Q}$ 

#### Unable to find something you expected to see?

Each edition of the radar features blips reflecting what we came across during the previous six months. We might have covered

"Diagrams as code" is easy to author, diff, version control, collaborate on, integrate into CI/CD, etc

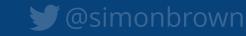

# Diagramming vs was a modelling

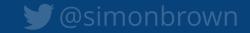

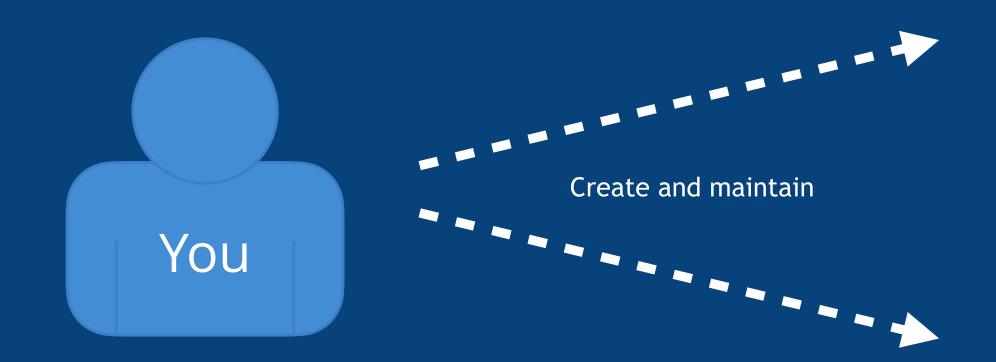

#### Diagrams as code 1.0

You create and maintain multiple diagrams, remembering to keep them all in sync whenever you change a diagram

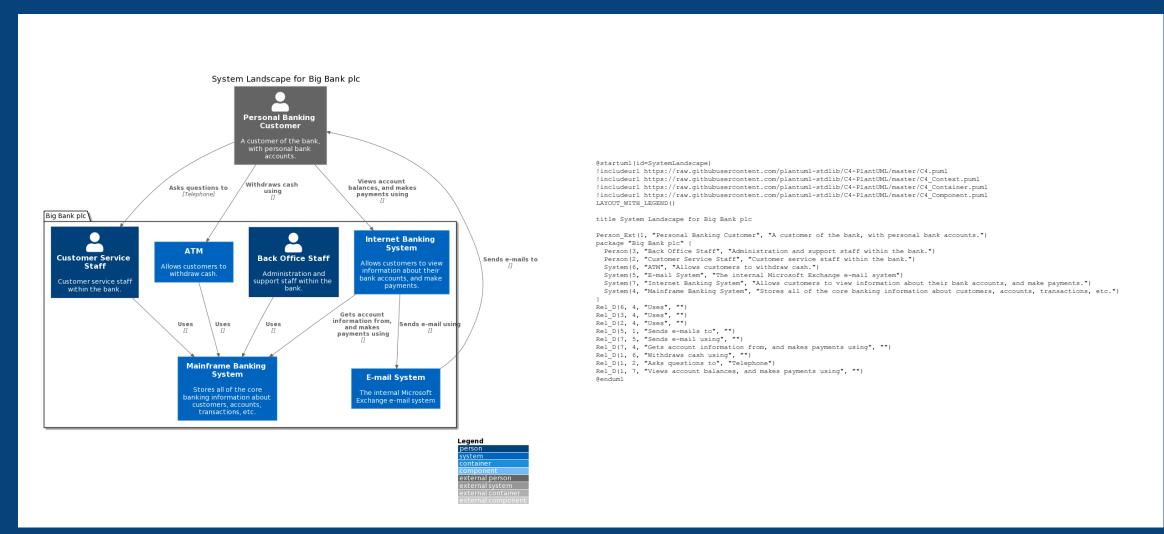

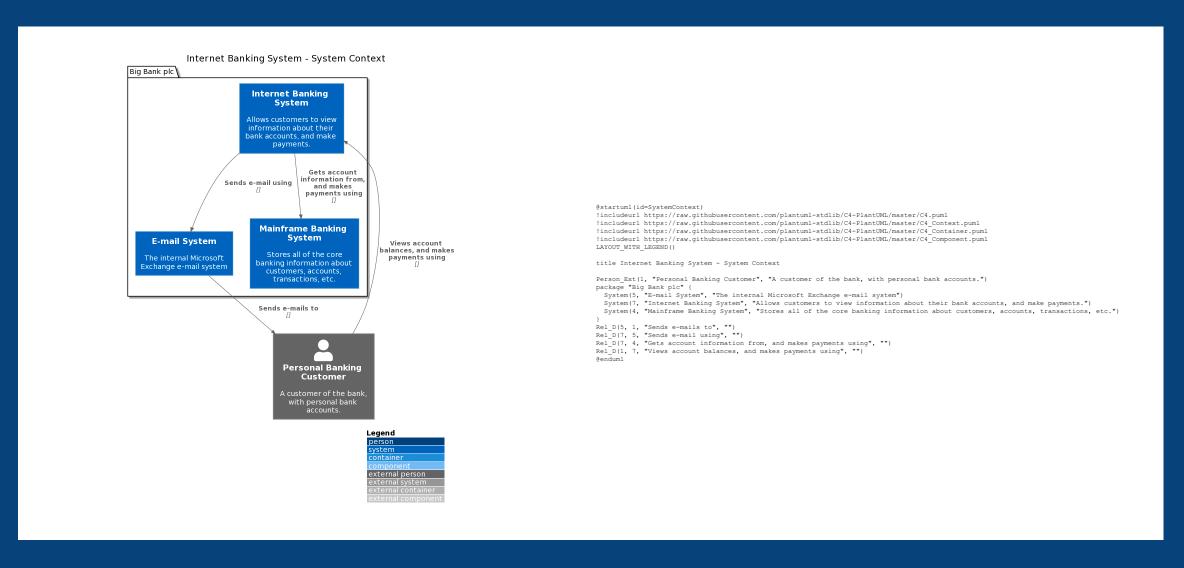

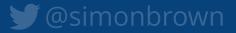

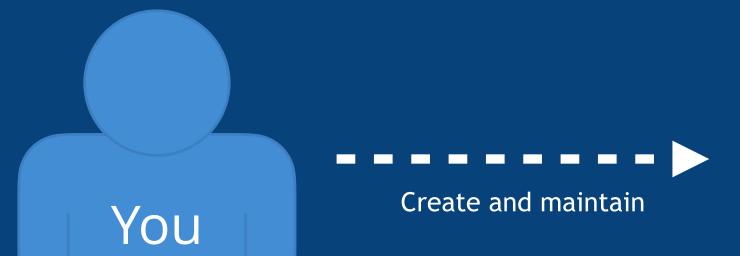

```
workspace "Mig Bank plc" "This is an example workspace to illustrate the key features of Structuriz, via the OSE, based around a fictional online banking system." (

node]

customer = person "Personal Banking Customer around the bank, with personal bank accounts."

enterprise "Big Bank plc" |

production = person "Personal Banking Customer around a first the bank, "Tank Asset" before the person "Real Office and person the order of the bank of the bank, "Tank Asset" before the person "Real Office and English and English and Engli
```

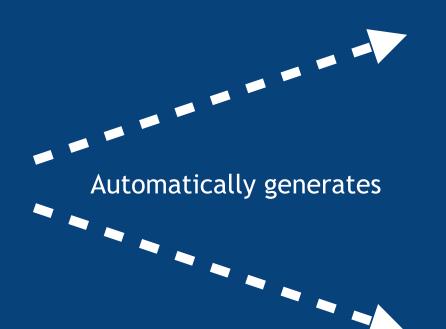

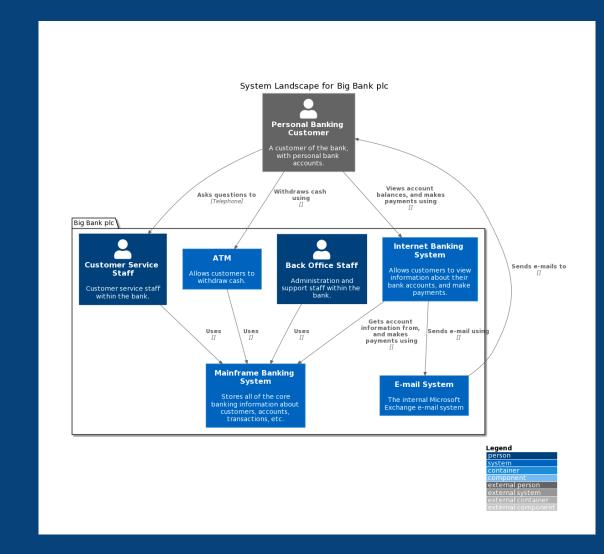

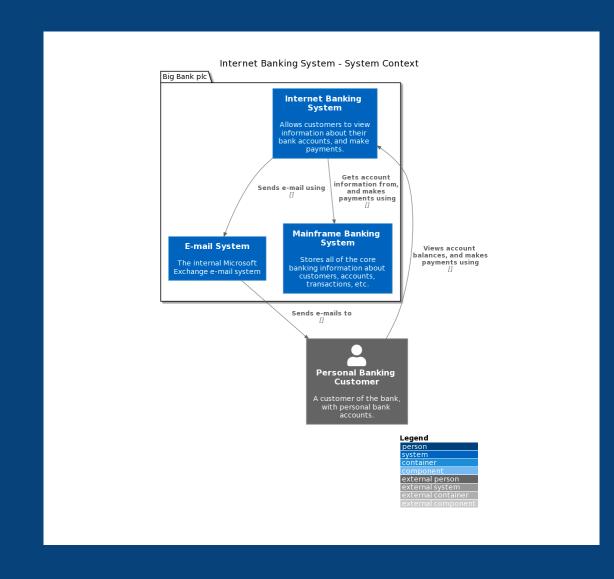

#### Diagrams as code 2.0

You create and maintain a single model, and the tool generates multiple diagrams, automatically keeping them all in sync whenever you change the model

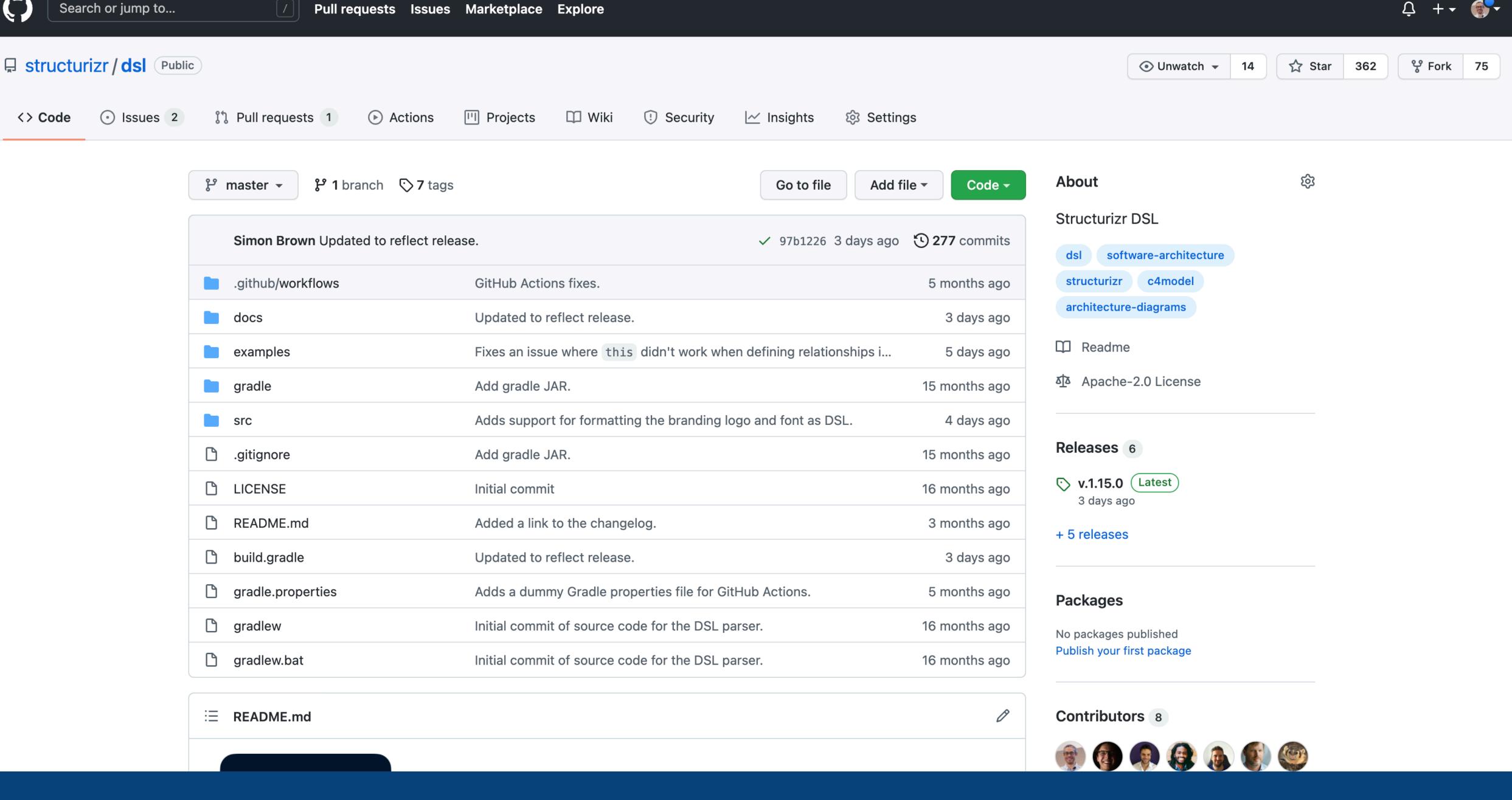

## Domain concepts

(not "boxes and lines")

```
@startuml
title Software System - System Context

top to bottom direction
hide stereotype

rectangle "==User\n<size:10>[Person]</size>" <<User>> as User
rectangle "==Software System\n<size:10>[Software System]</size>" <<SoftwareSystem>> as SoftwareSystem
User ..> SoftwareSystem : "Uses"
@enduml
```

## Domain language of diagramming

(no rules, no guidance)

```
workspace {
    model
                      "Jser"
        user (=
               person
        softwareSystem = softwareSystem | Software System"
        user -> softwareSystem "Uses"
    views
        systemContext softwareSystem {
            include *
            autoLayout
```

## Domain language of software architecture

(metamodel and rules)

## Model-based

(DRY)

```
workspace {
    model {
         user = person "User"
         softwareSystem = softwareSystem "Software System"
         user -> softwareSystem "Uses"
                                                                         User
                                                                         [Person]
    views {
         systemContext softwareSystem {
              include *
              autoLayout
                                                                      Software System
                                                                        [Software System]
```

```
workspace {
    model {
        user = person "User"
        softwareSystem = softwareSystem "Software System" {
            webapp = container "Web Application"
            database = container "Database"
        user -> webapp "Uses"
        webapp -> database "Reads from and writes to"
    views
        systemContext softwareSystem {
            include *
            autoLayout
        container softwareSystem {
            include *
            autolayout
```

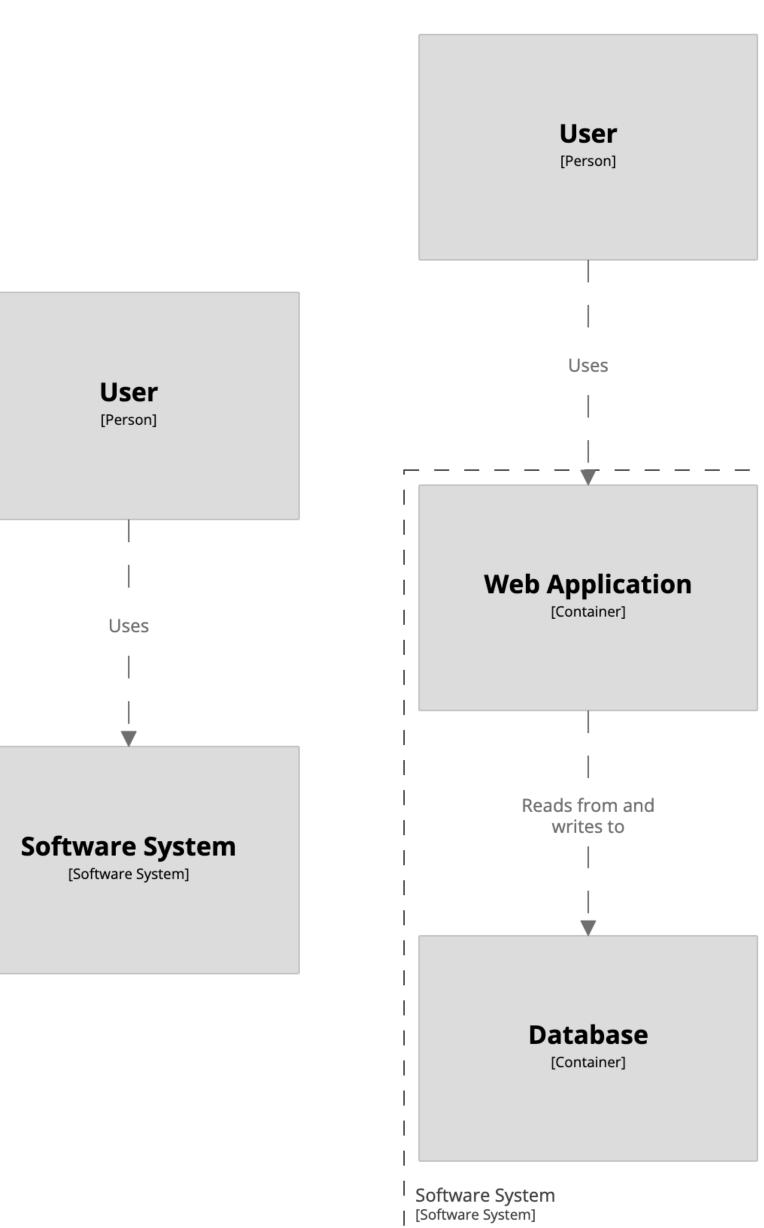

# Unspecified relationships can be implied from the model

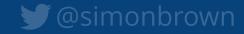

#### user -> softwareSystem "Uses"

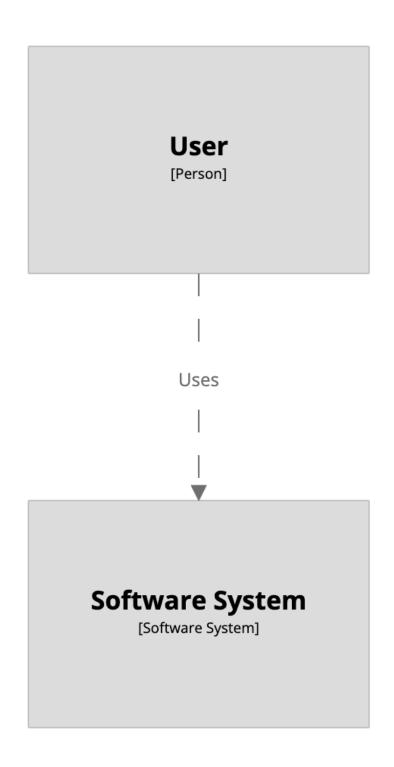

user -> webapp "Uses"
webapp -> database "Reads from and writes to"

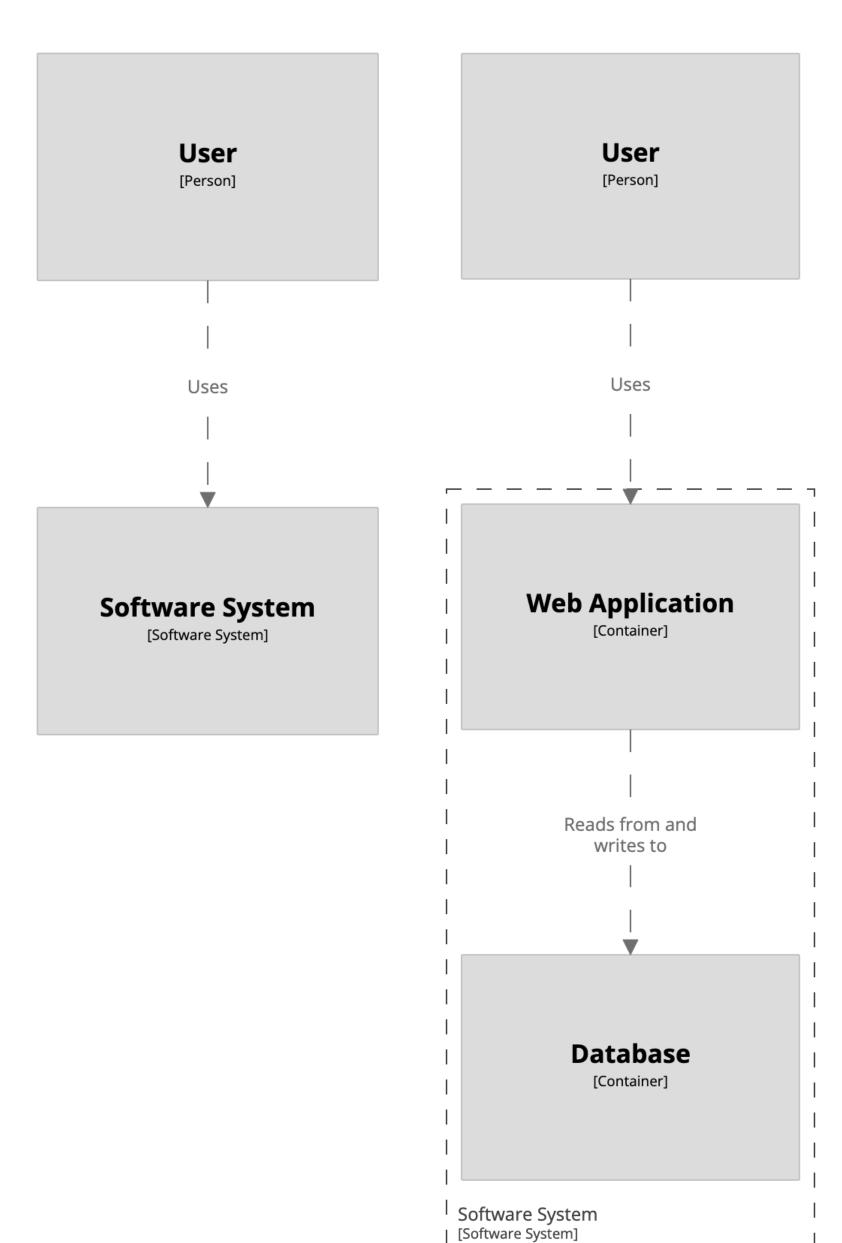

# Implied relationships can be disabled using:

!impliedRelationships false

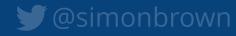

# Separation of content and presentation

# HTML & CSS

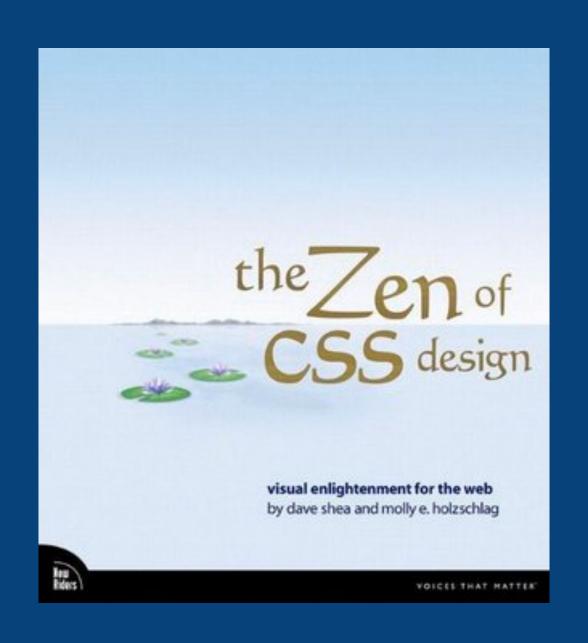

```
workspace {
    model {
        user = person "User"
         softwareSystem = softwareSystem "Software System" {
             webapp = container "Web Application"
             database = container "Database"
        user -> webapp "Uses"
                                                                     User
                                                                     [Person]
        webapp -> database "Reads from and writes to"
    views {
         systemContext softwareSystem {
             include *
             autoLayout
                                                                  Software System
                                                                    [Software System]
         container softwareSystem {
             include *
             autolayout
```

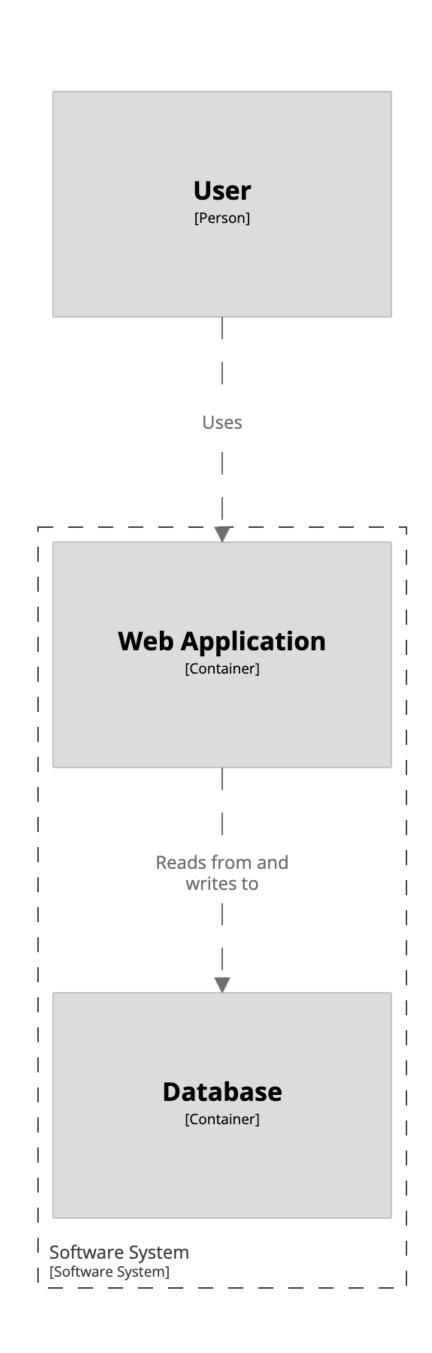

```
workspace {
    model {
        user = person "User"
        softwareSystem = softwareSystem "Software System" {
            webapp = container "Web Application"
            database = container "Database"
        user -> webapp "Uses"
        webapp -> database "Reads from and writes to"
    views
        systemContext softwareSystem {
            include *
            autoLayout
        container softwareSystem {
            include *
            autolayout
        theme default
```

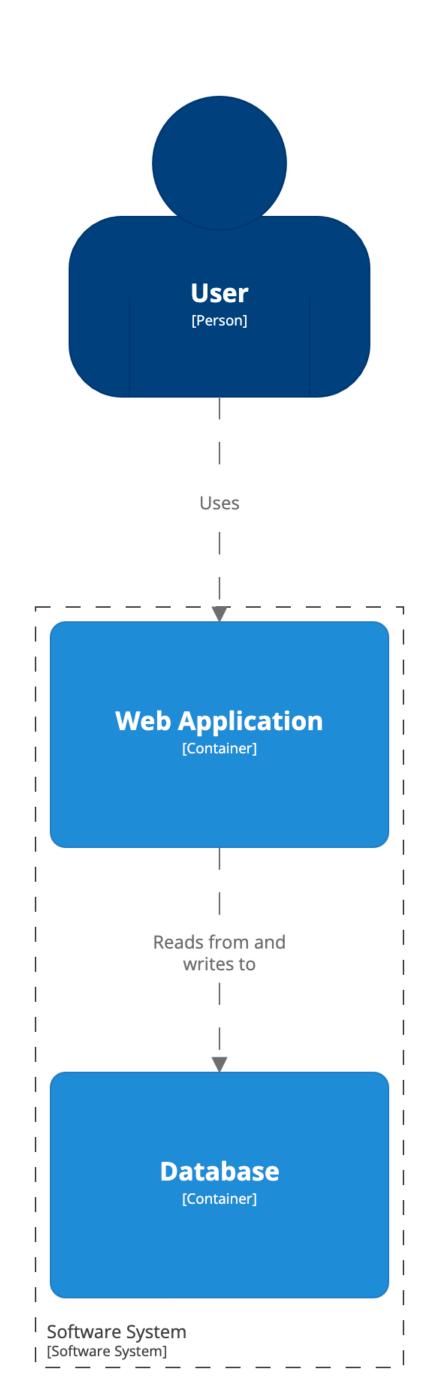

User

[Person]

**Software System** 

[Software System]

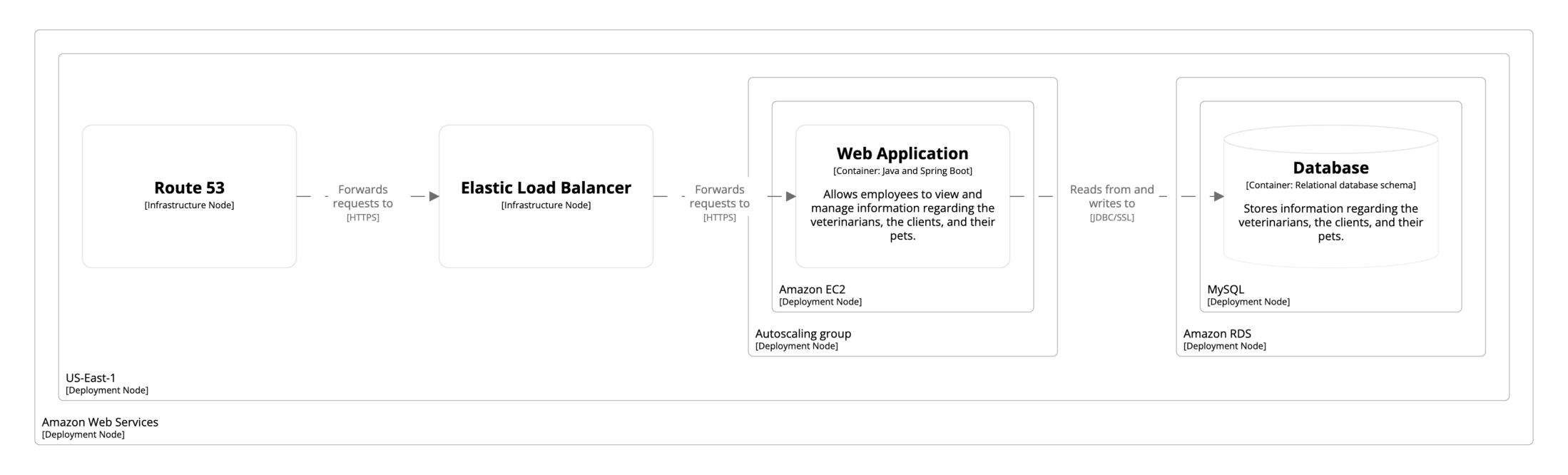

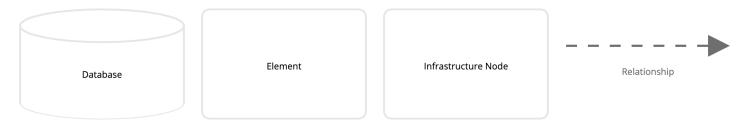

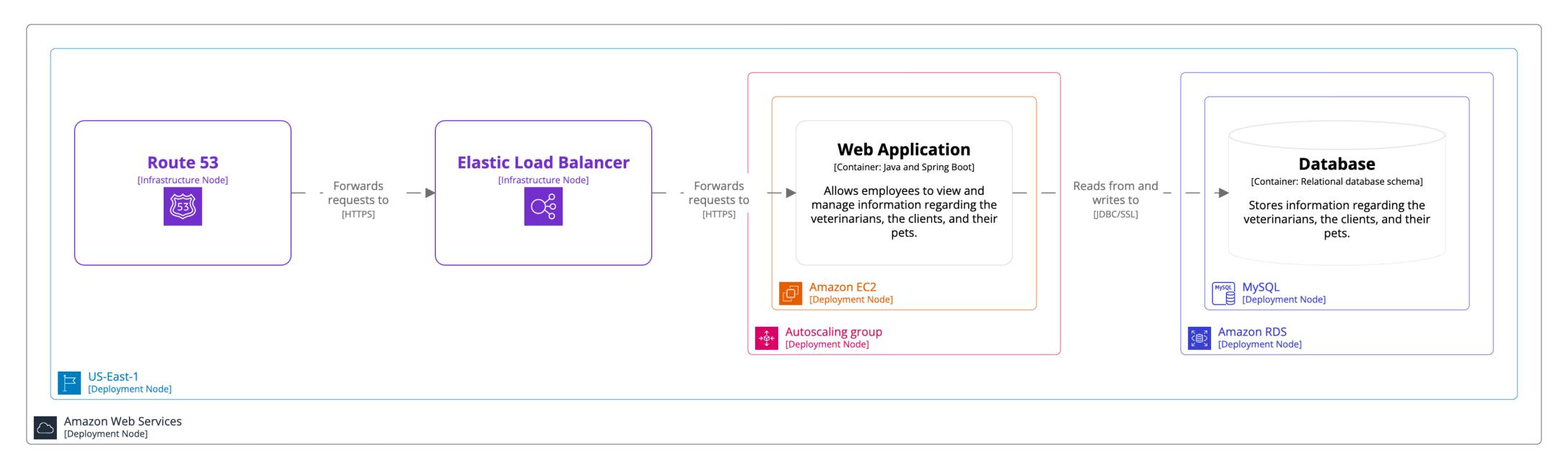

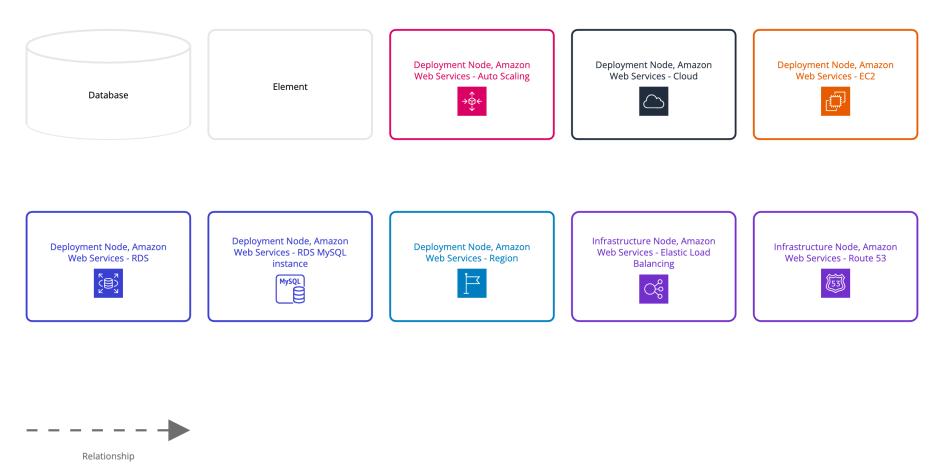

# Styling of elements and relationships is achieved via tags

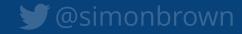

```
workspace {
    model {
        softwareSystem "Software System"
    views {
        systemLandscape {
            include *
            autolayout
```

#### **Software System**

[Software System]

```
workspace {
    model
        softwareSystem "Software System"
    views
        systemLandscape {
            include *
            autolayout
        styles {
            element "Software System" {
                background #1168bd
                color #ffffff
                shape RoundedBox
```

#### **Software System**

[Software System]

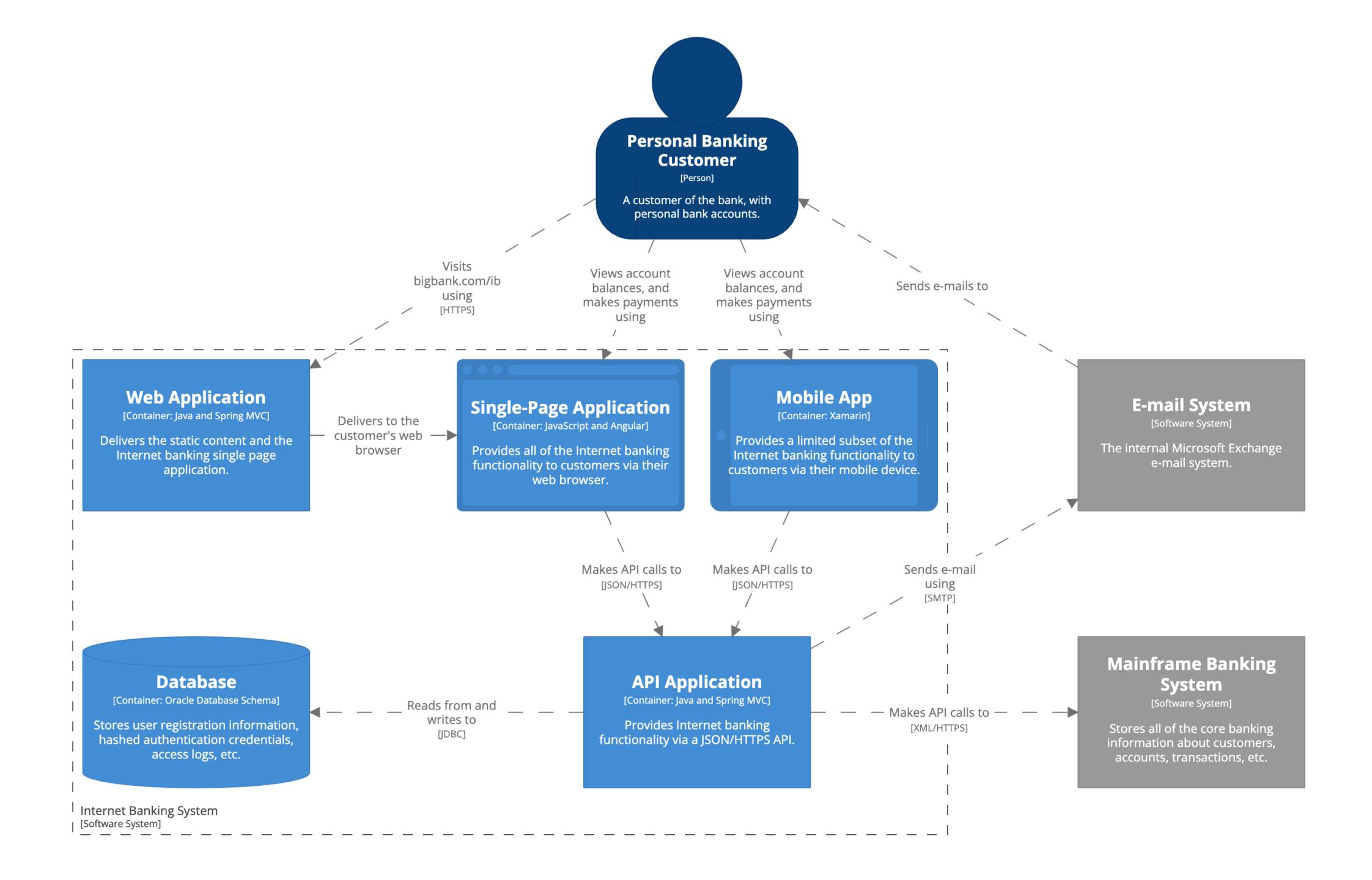

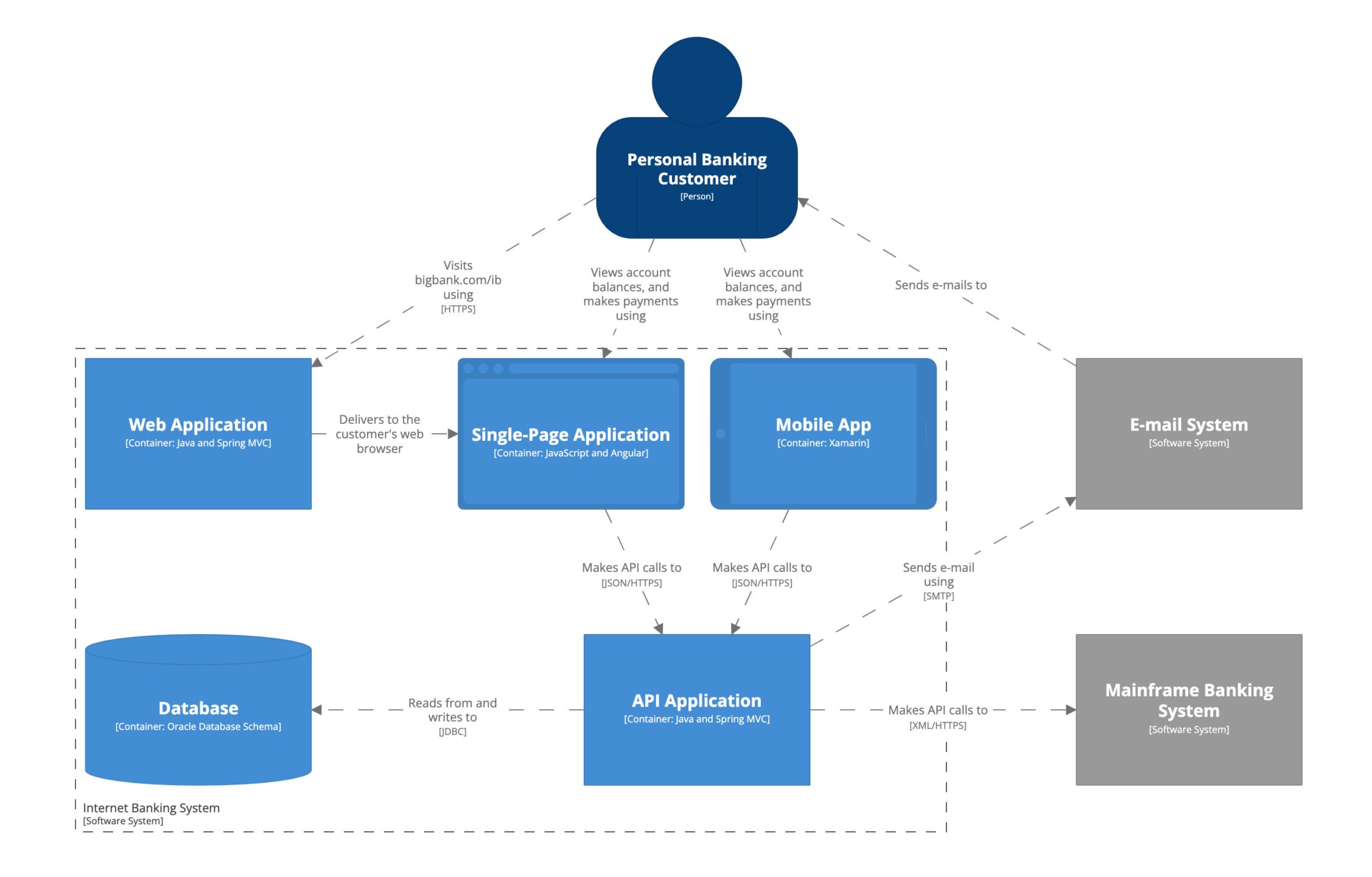

## Rendering tool independent

## "Diagrams as code 1.0"

PlantUML, Mermaid, etc are input formats

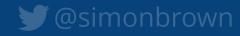

## "Diagrams as code 2.0"

PlantUML, Mermaid, etc are output formats

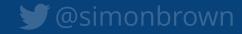

# Automatic layout vs manual layout?

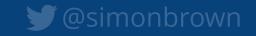

Demo

#### Structurizr Lite

Overview | Getting started | Auto-sync | Workflow | Docker Hub

#### Overview

Structurizr

Packaged as a Docker container, and designed for developers, this version of Structurizr provides a way to quickly work with a single workspace. It's free to use, and allows you to view/edit diagrams, view documentation, and view architecture decision records defined in a DSL or JSON workspace.

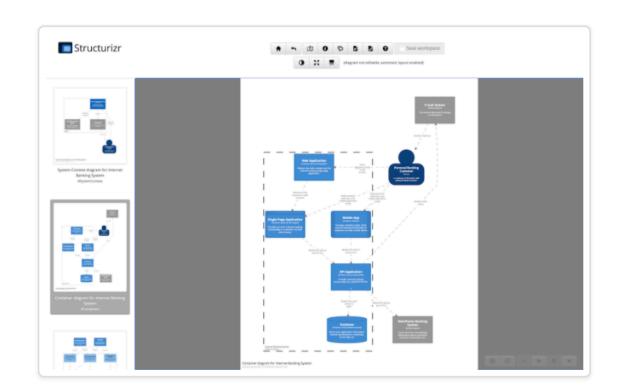

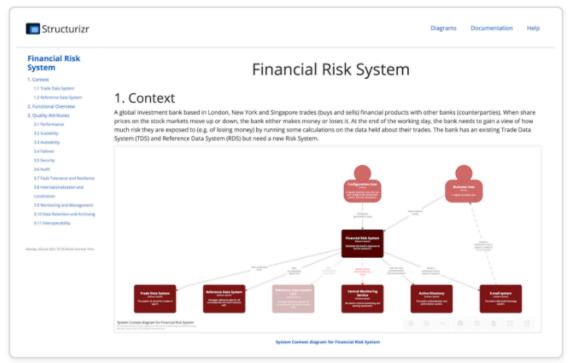

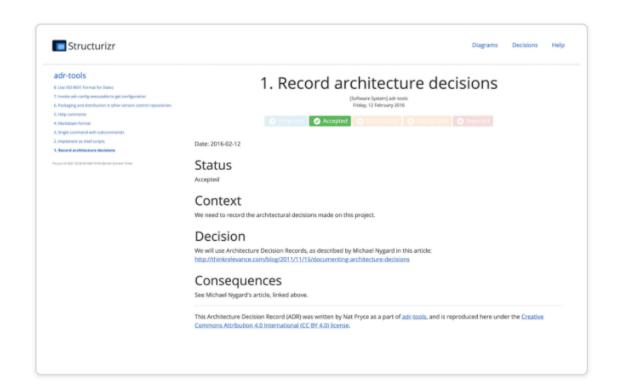

Structurizr Lite will look for a workspace.dsl and workspace.json file in a given directory, in that order, and use the file it finds first. If you change this file (e.g. via your text editor or one of the Structurizr client libraries), you can refresh your web browser to immediately see the changes.

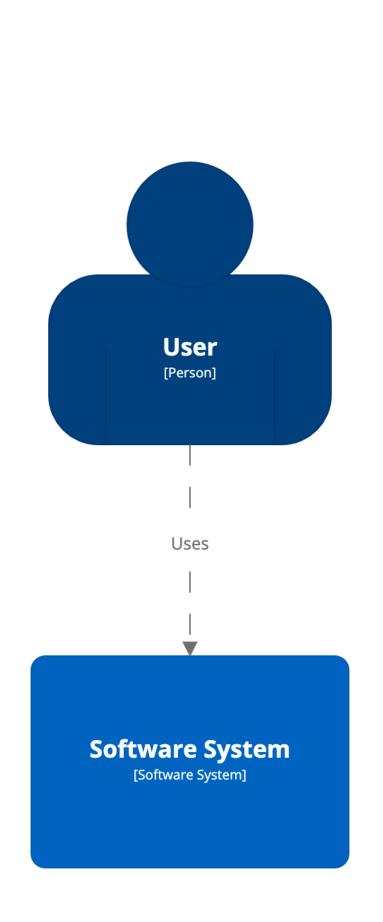

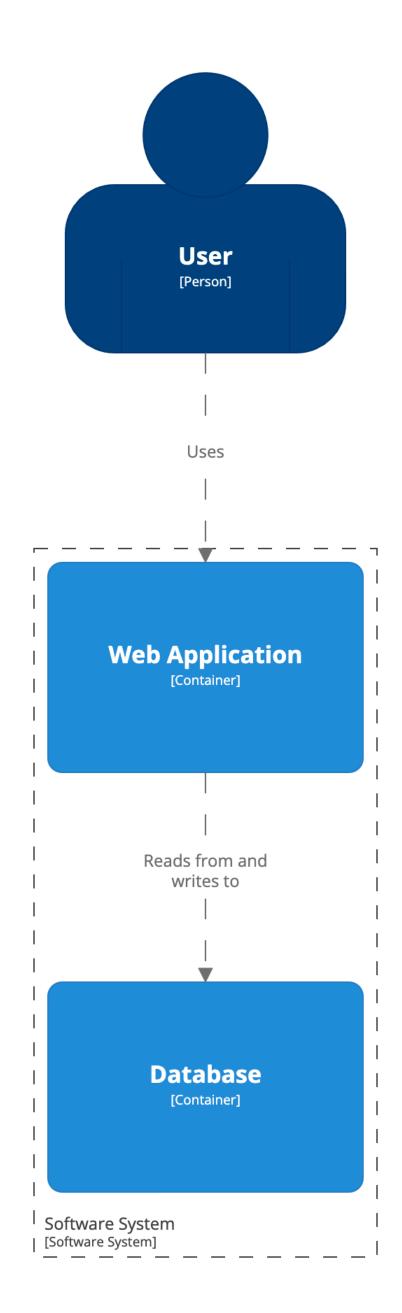

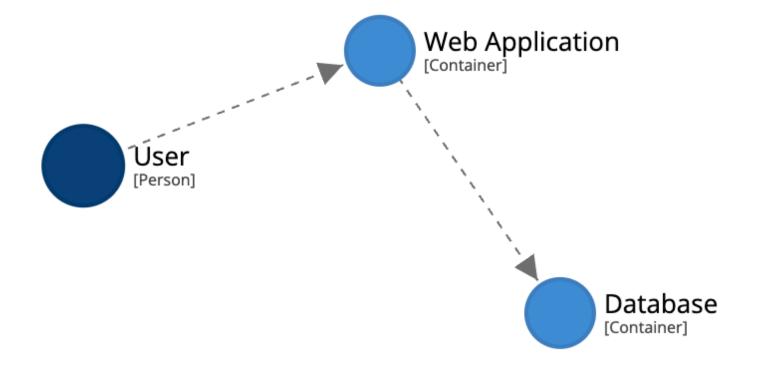

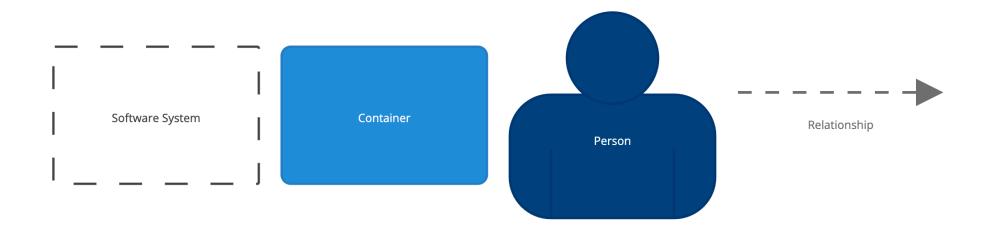

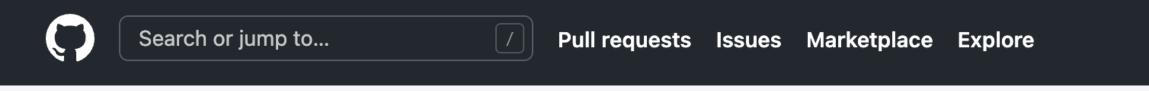

☐ structurizr / cli Public

<> Code

౪ Fork

30

**†** Unstar

251

● Unwatch ▼

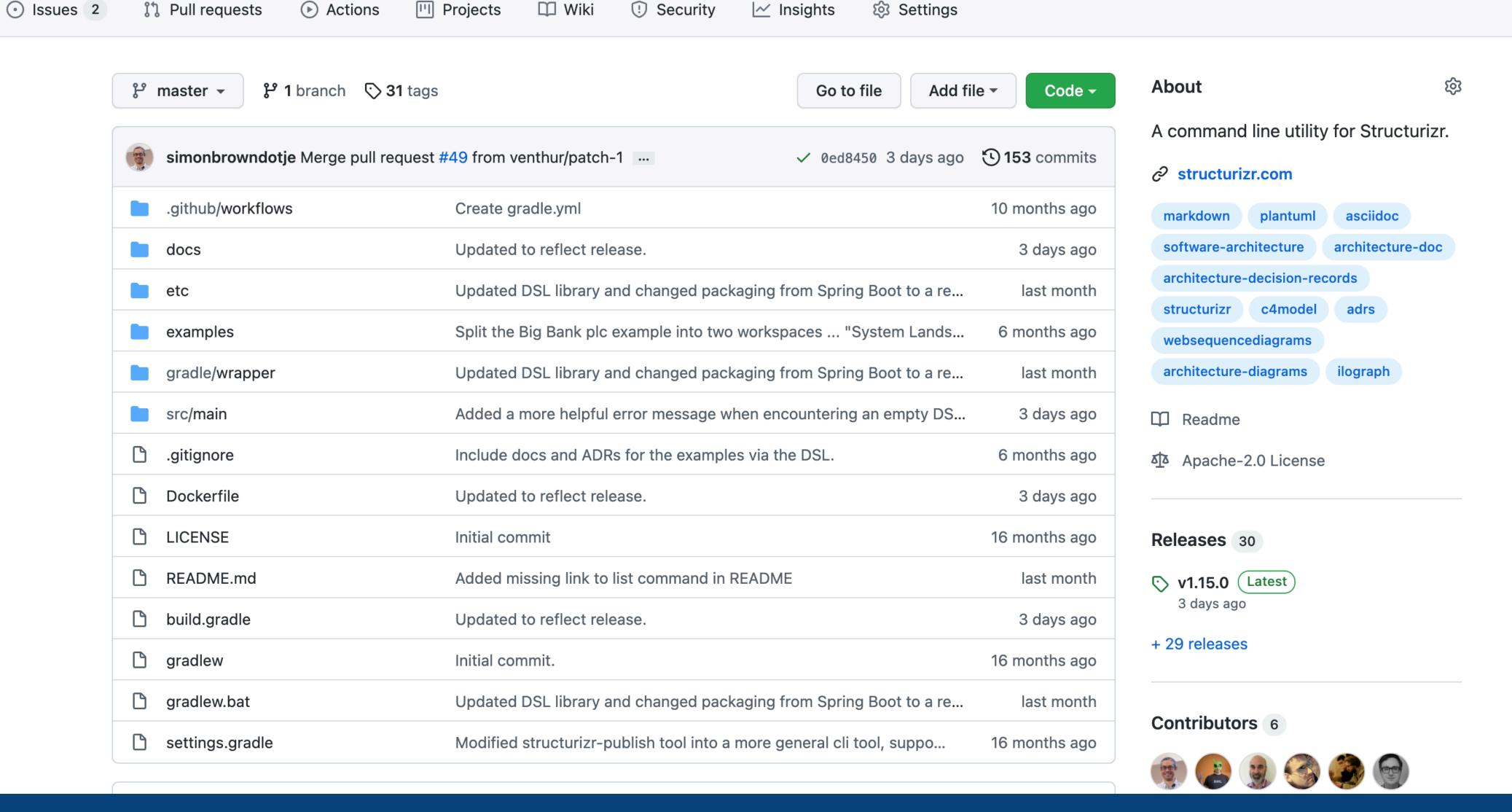

./structurizr.sh export -workspace /Users/simon/bigbankplc/workspace.dsl -format plantuml

Exporting workspace from /Users/simon/bigbankplc/workspace.dsl

- loading workspace from DSL
- using StructurizrPlantUMLExporter
- writing /Users/simon/bigbankplc/structurizr-SystemLandscape.puml
- writing /Users/simon/bigbankplc/structurizr-SystemContext.puml
- writing /Users/simon/bigbankplc/structurizr-Containers.puml
- writing /Users/simon/bigbankplc/structurizr-Components.puml
- writing /Users/simon/bigbankplc/structurizr-SignIn.puml
- writing /Users/simon/bigbankplc/structurizr-LiveDeployment.puml
- writing /Users/simon/bigbankplc/structurizr-DevelopmentDeployment.puml
- writing /Users/simon/bigbankplc/structurizr-SignIn-sequence.puml
- finished

#### Software System - Containers

container

Software System - Containers

Software System - System Context

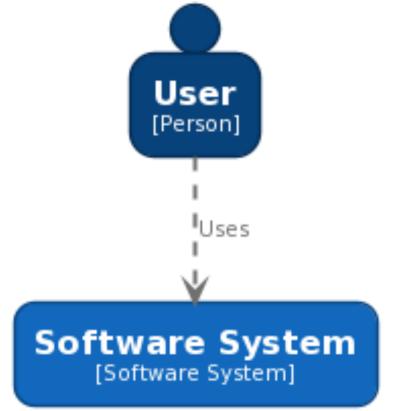

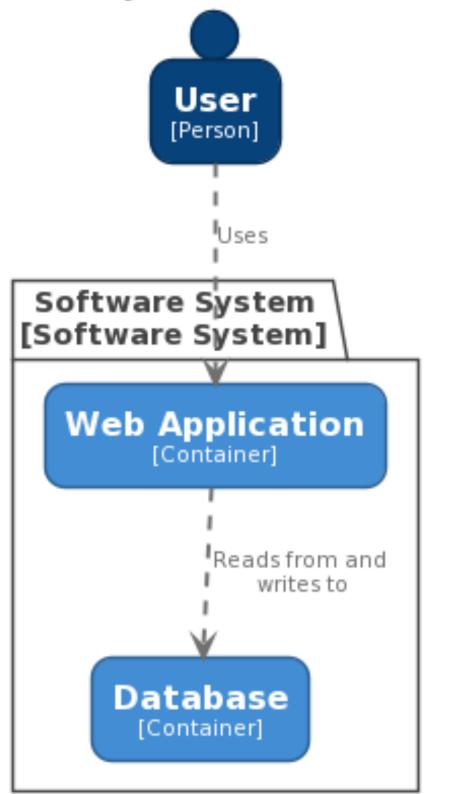

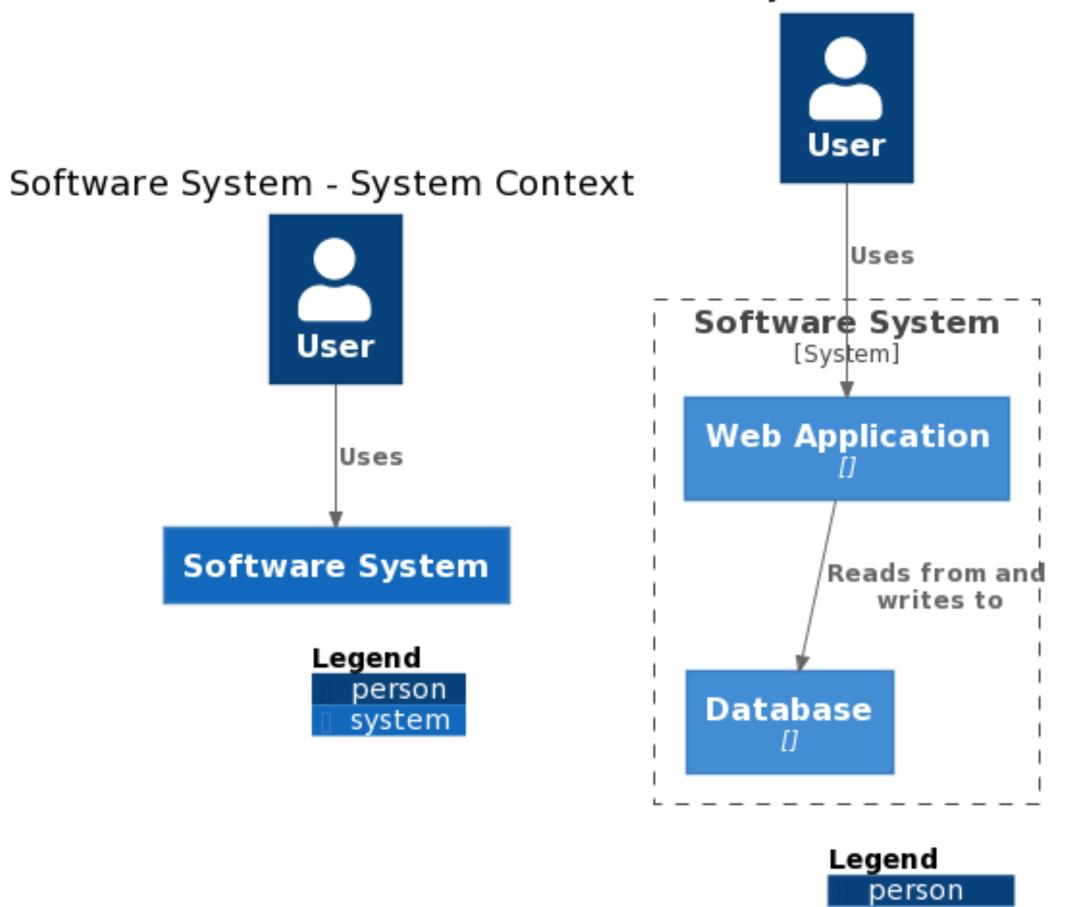

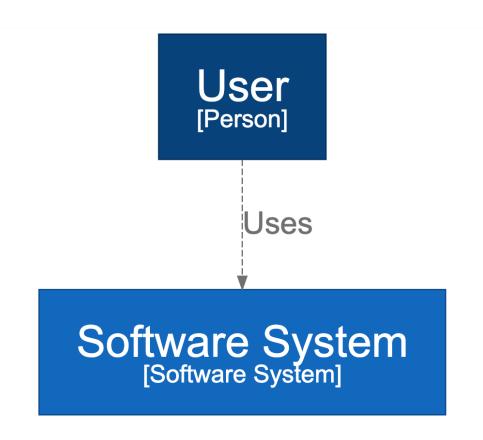

Software System - System Context

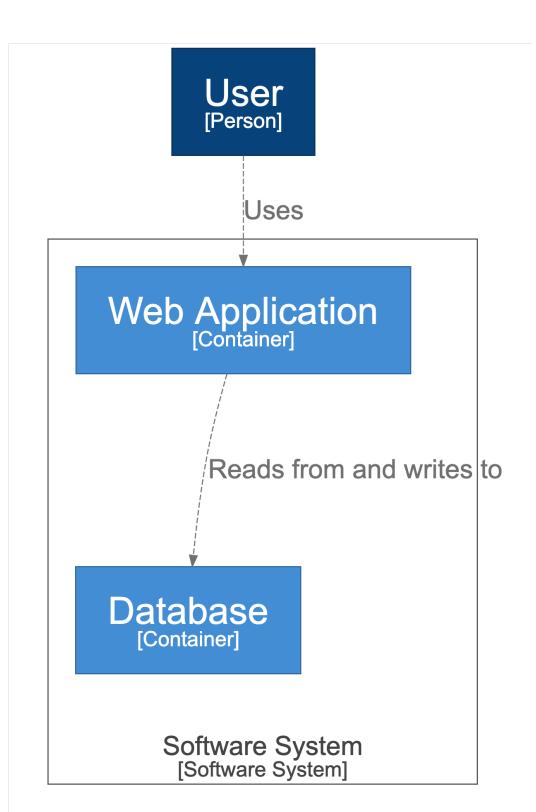

Software System - Containers

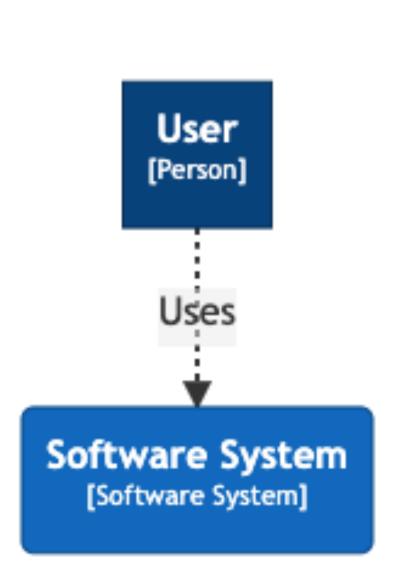

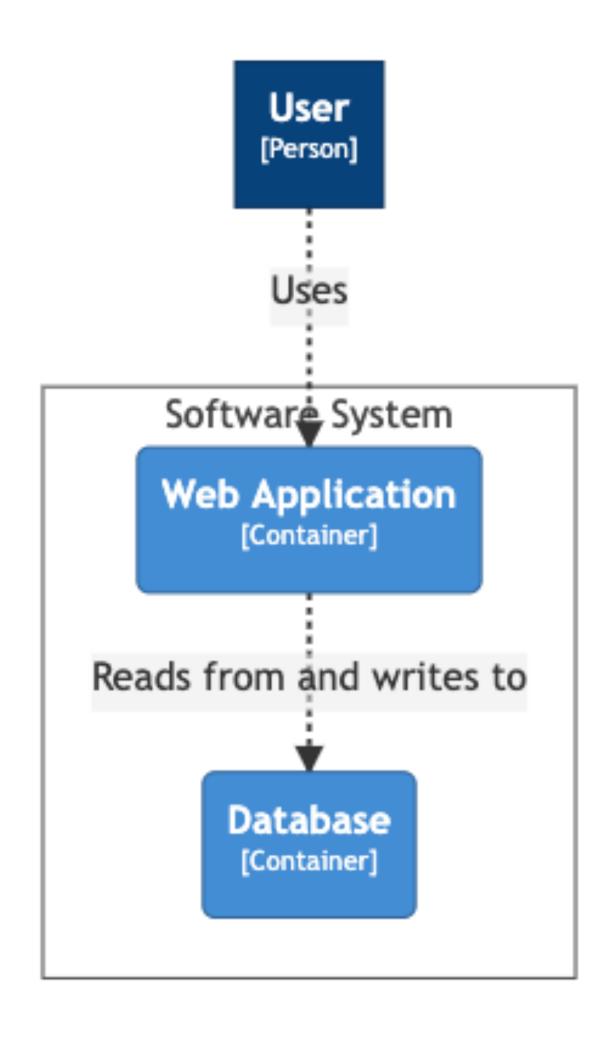

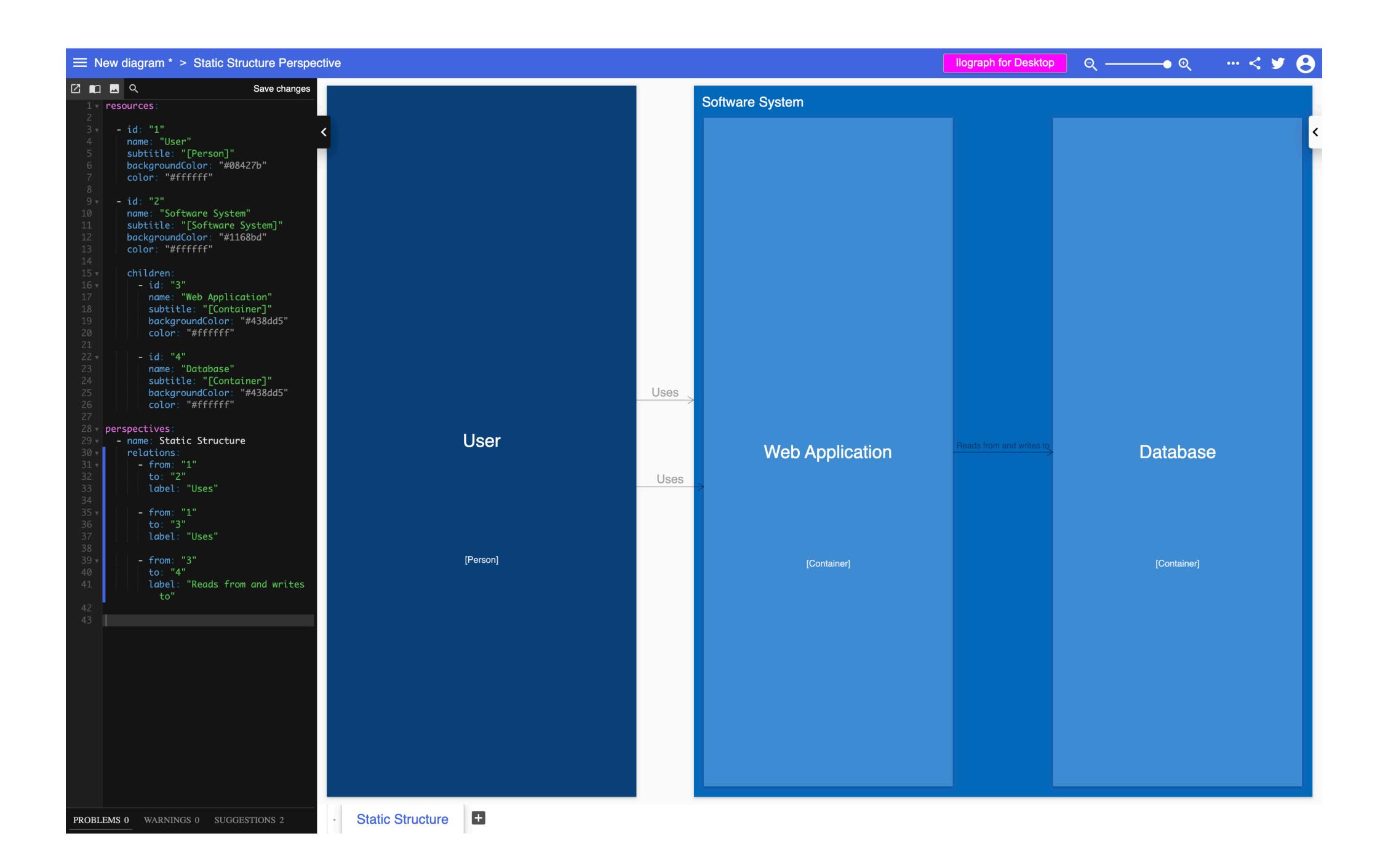

#### Software System - Containers

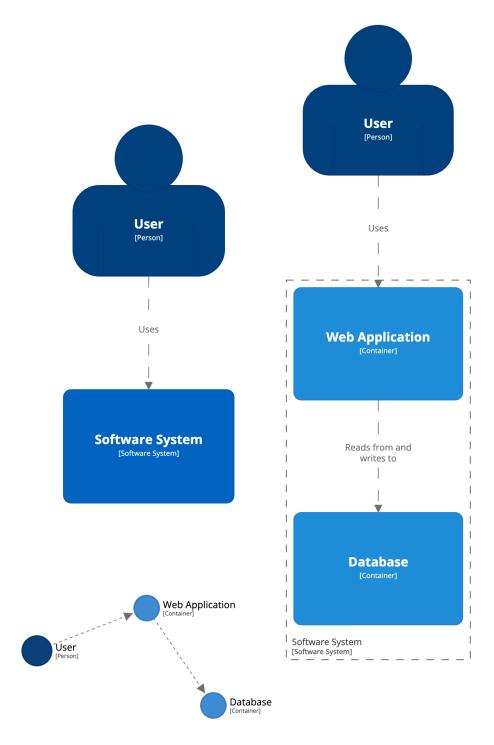

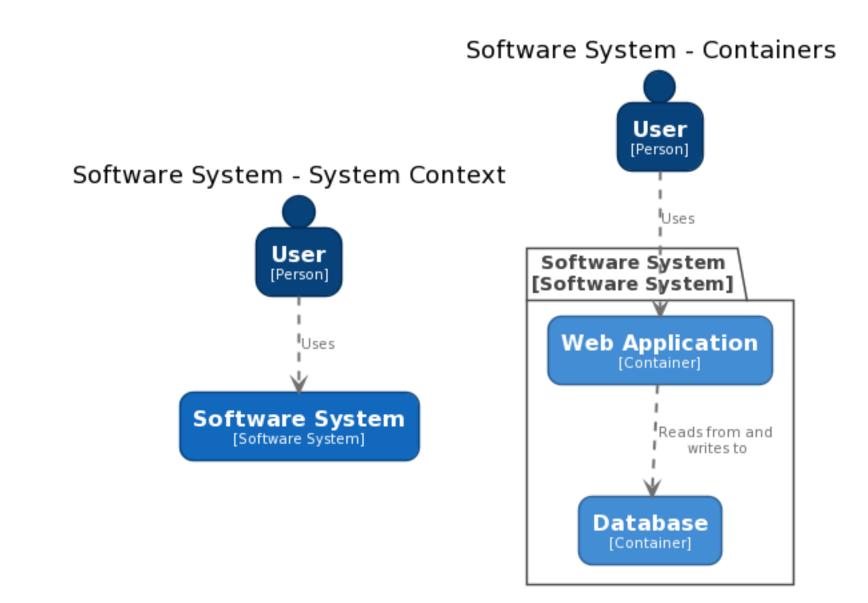

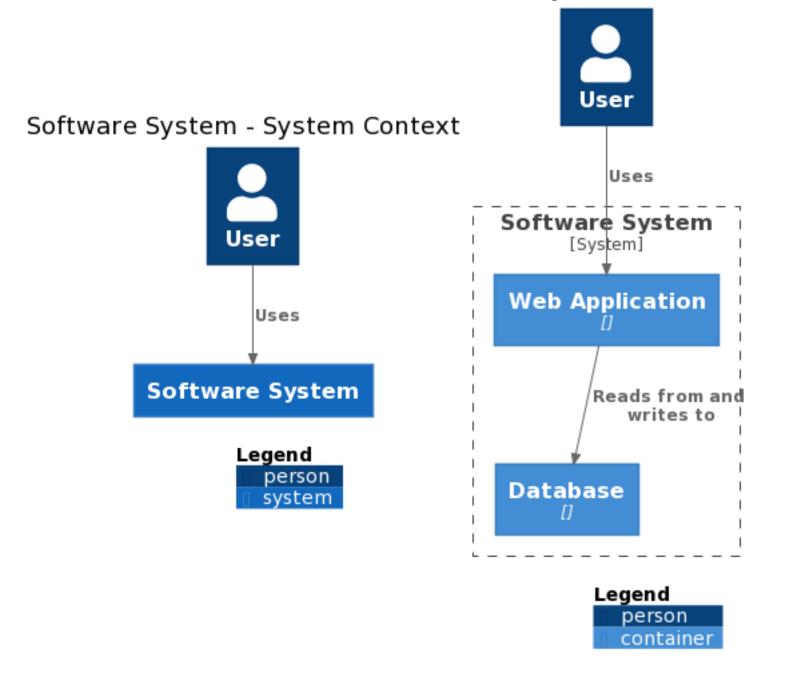

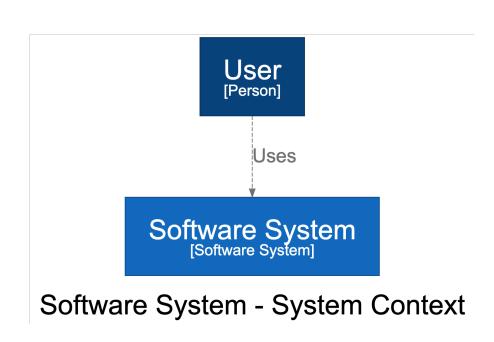

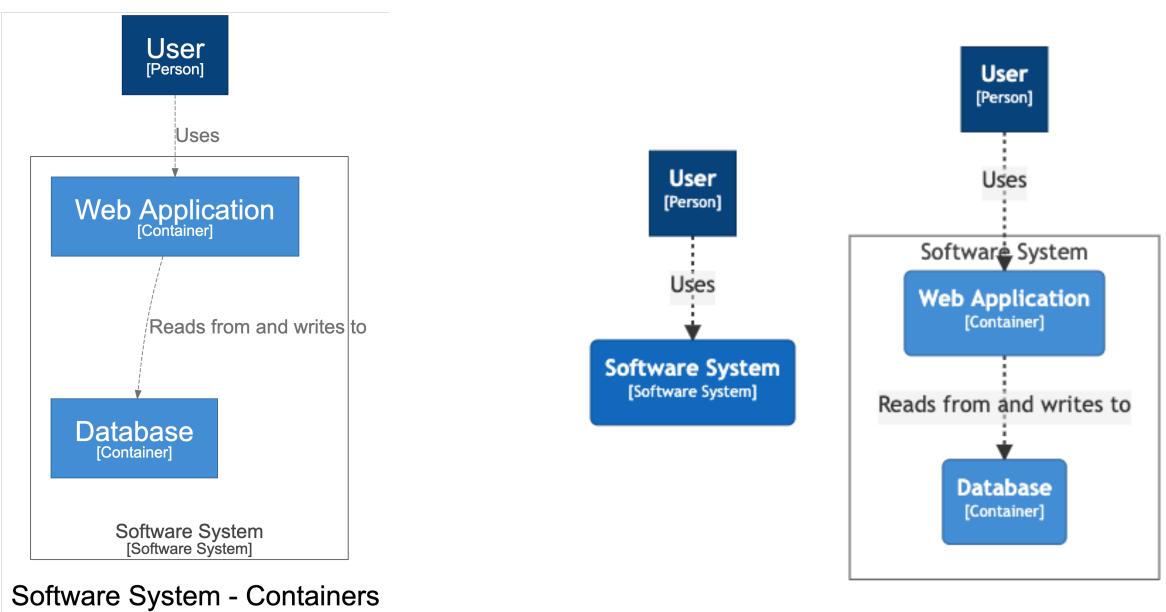

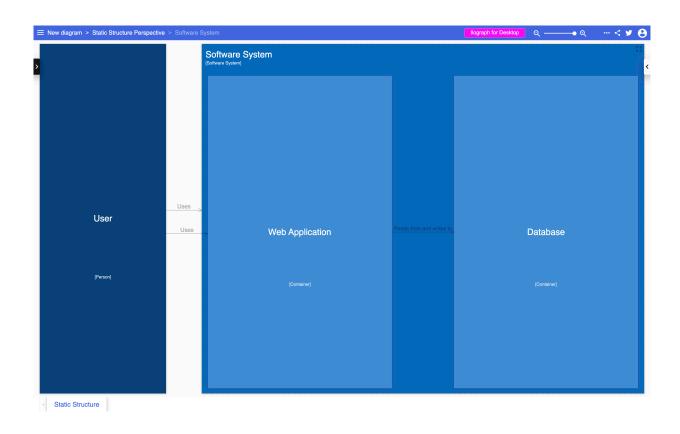

### More advanced features

## How do you diagram large and complex software systems?

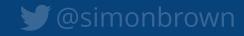

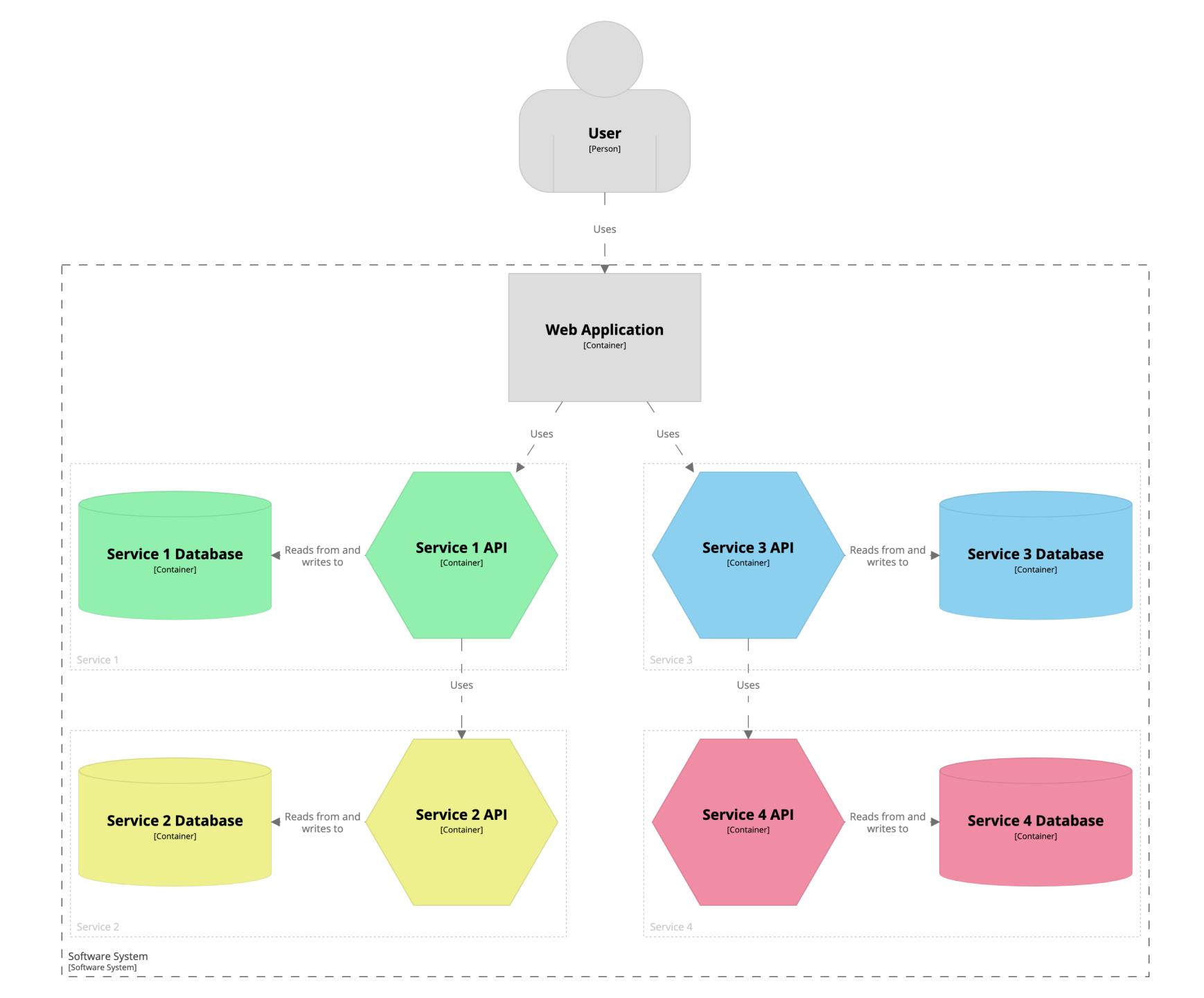

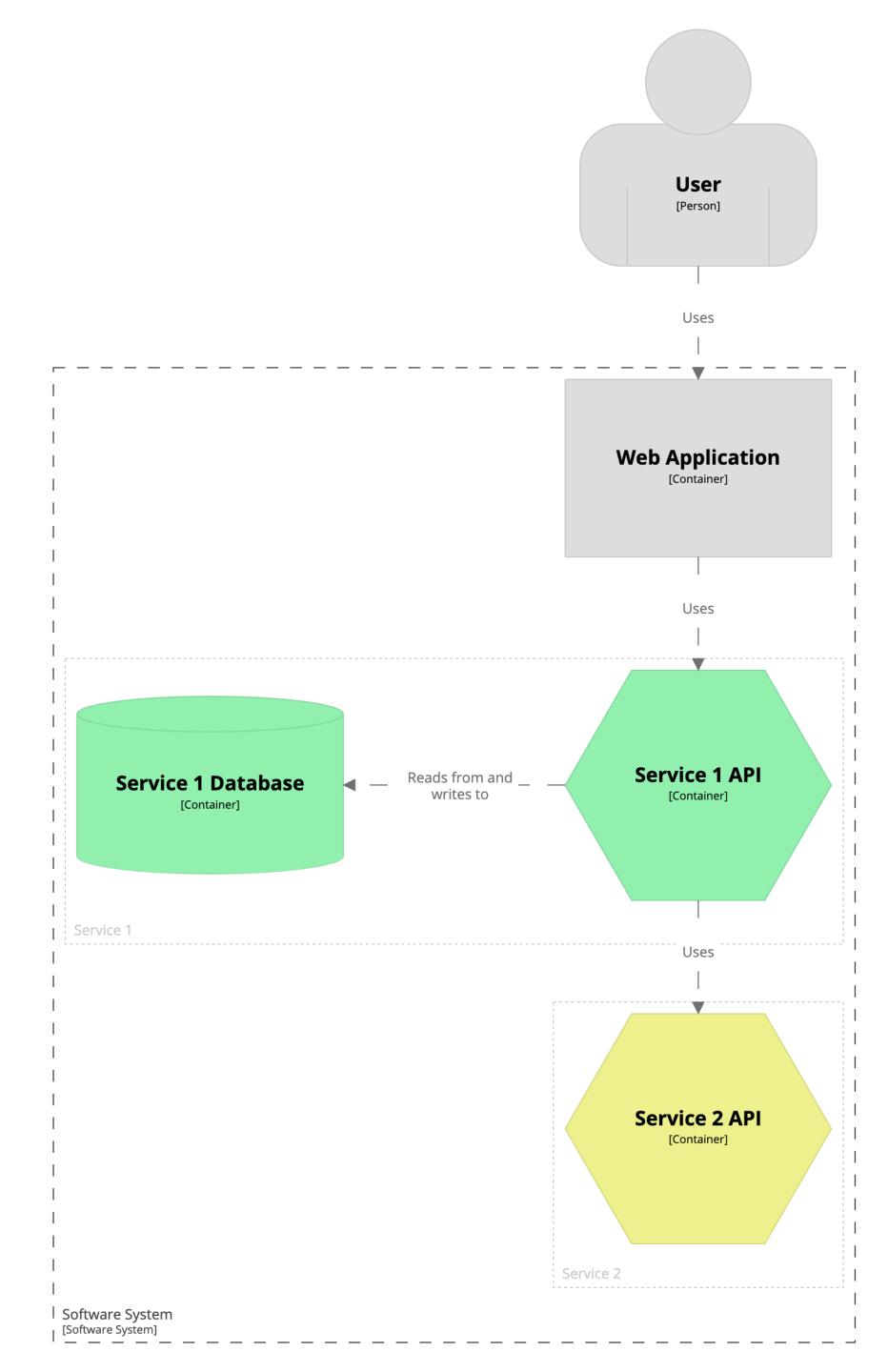

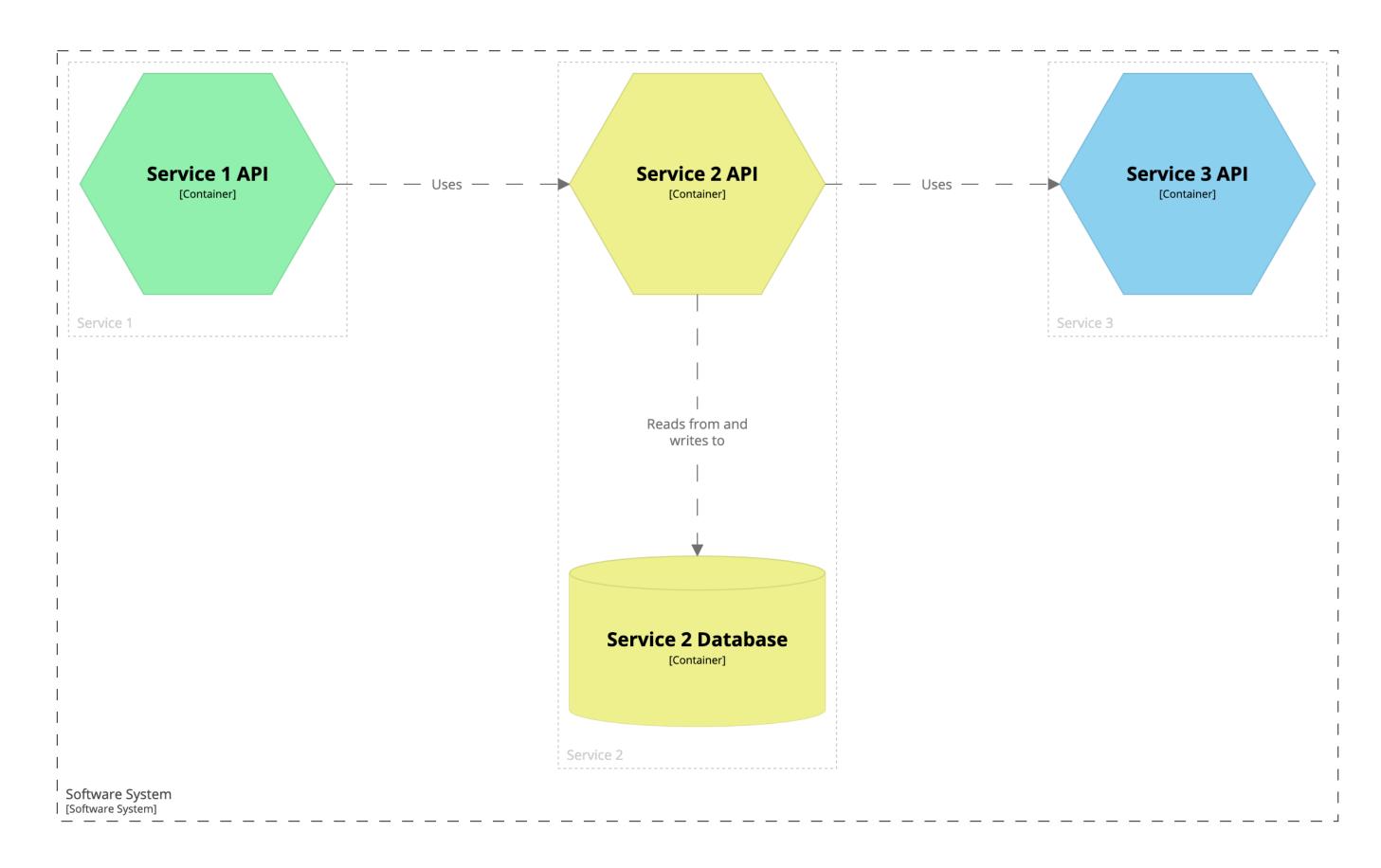

```
container softwareSystem {
  include user ->service1->
  autolayout
```

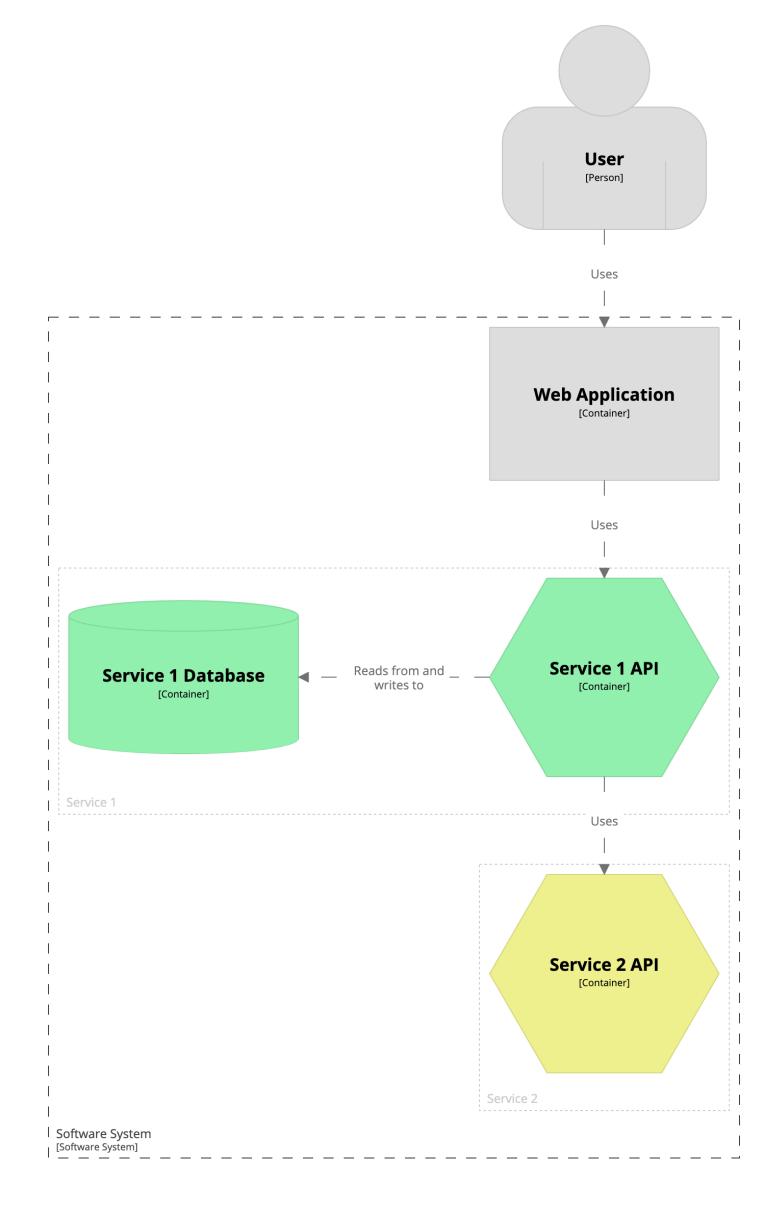

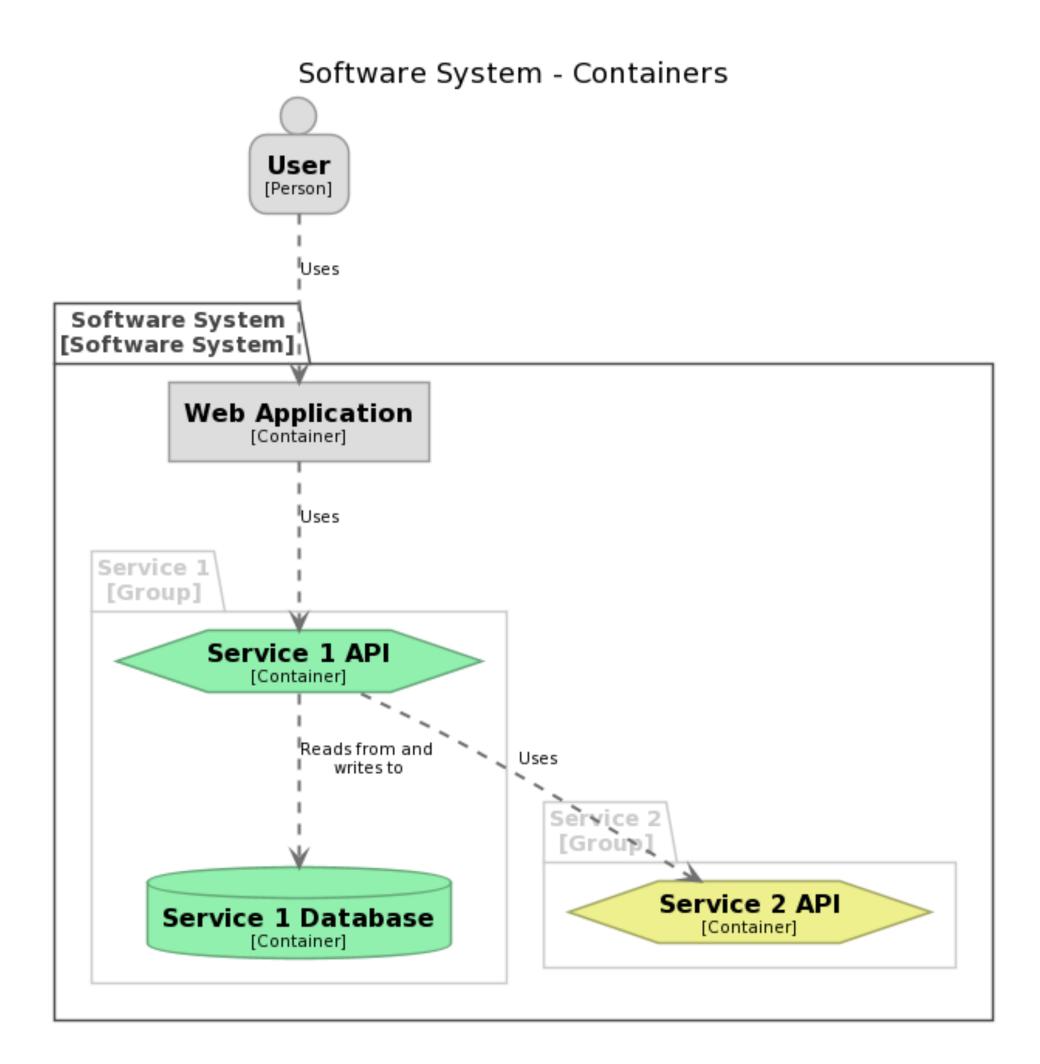

```
container softwareSystem {
   include ->service2->
   autolayout
}
```

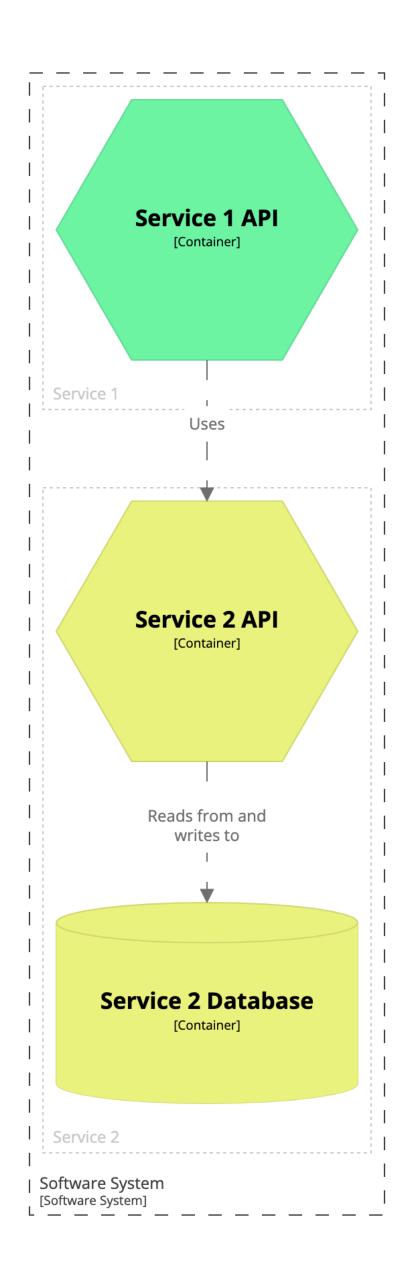

#### Software System - Containers

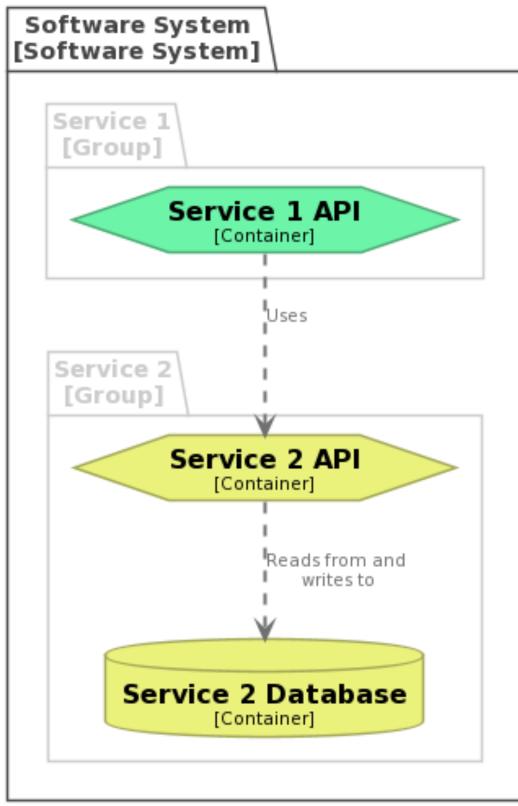

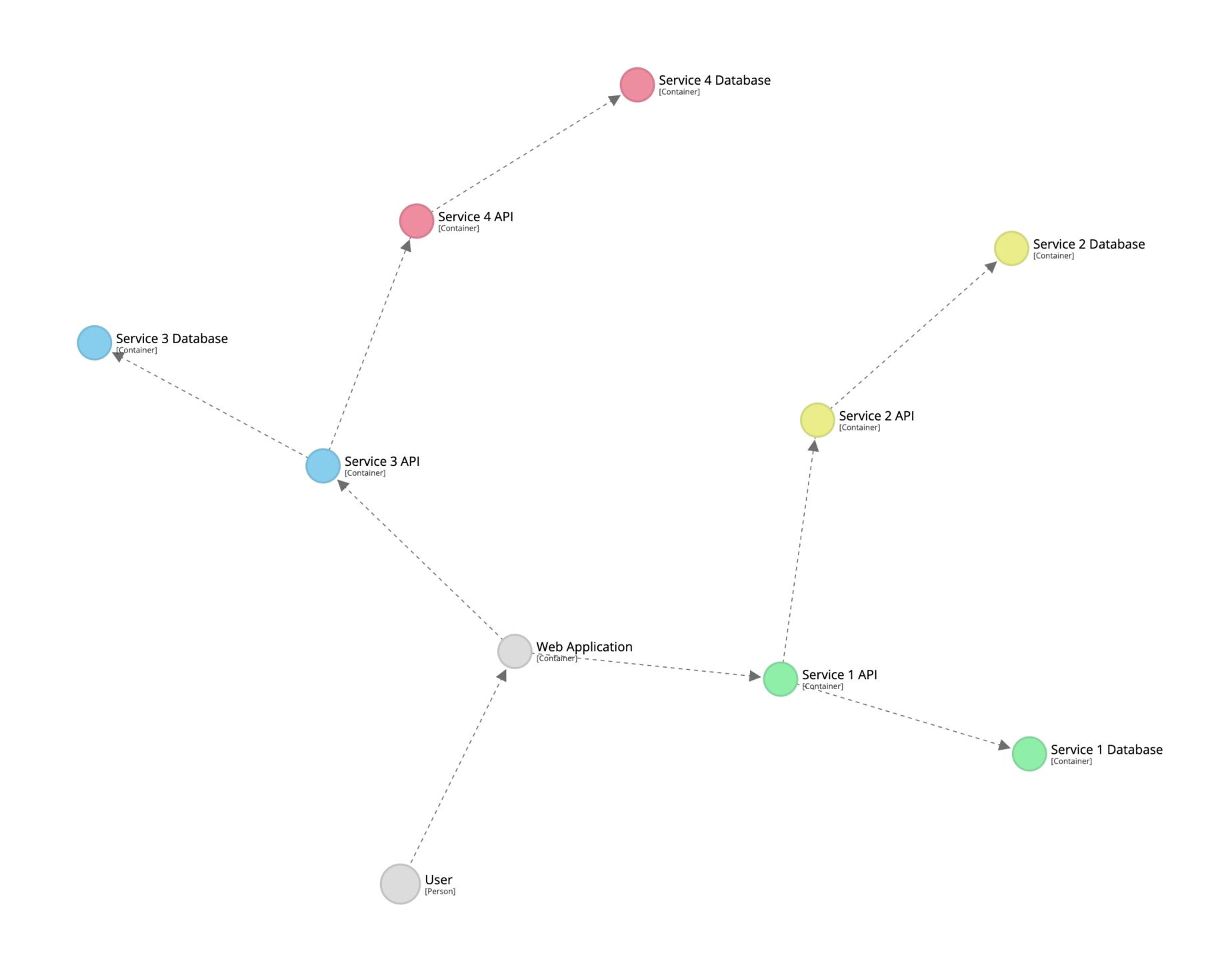

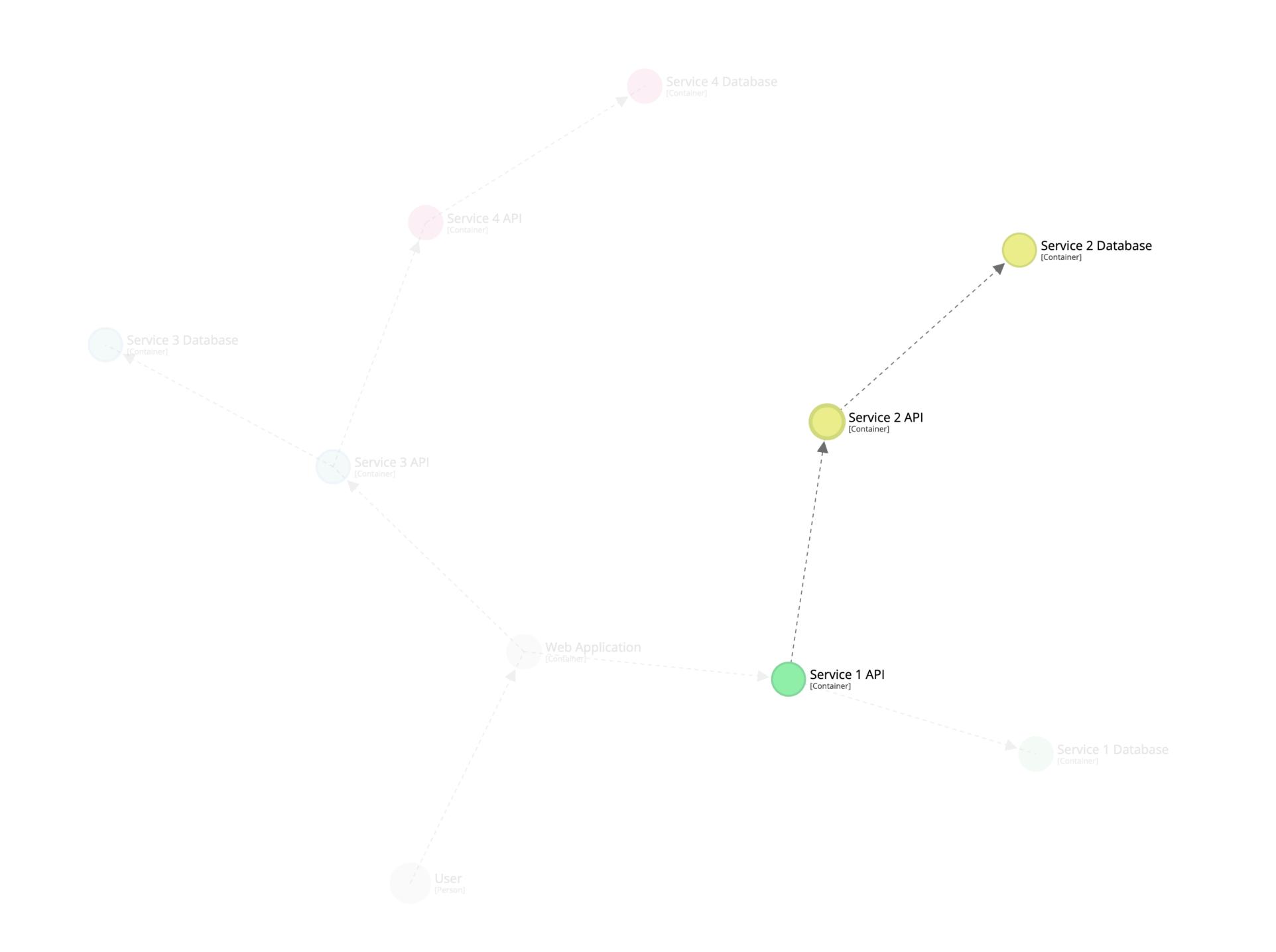

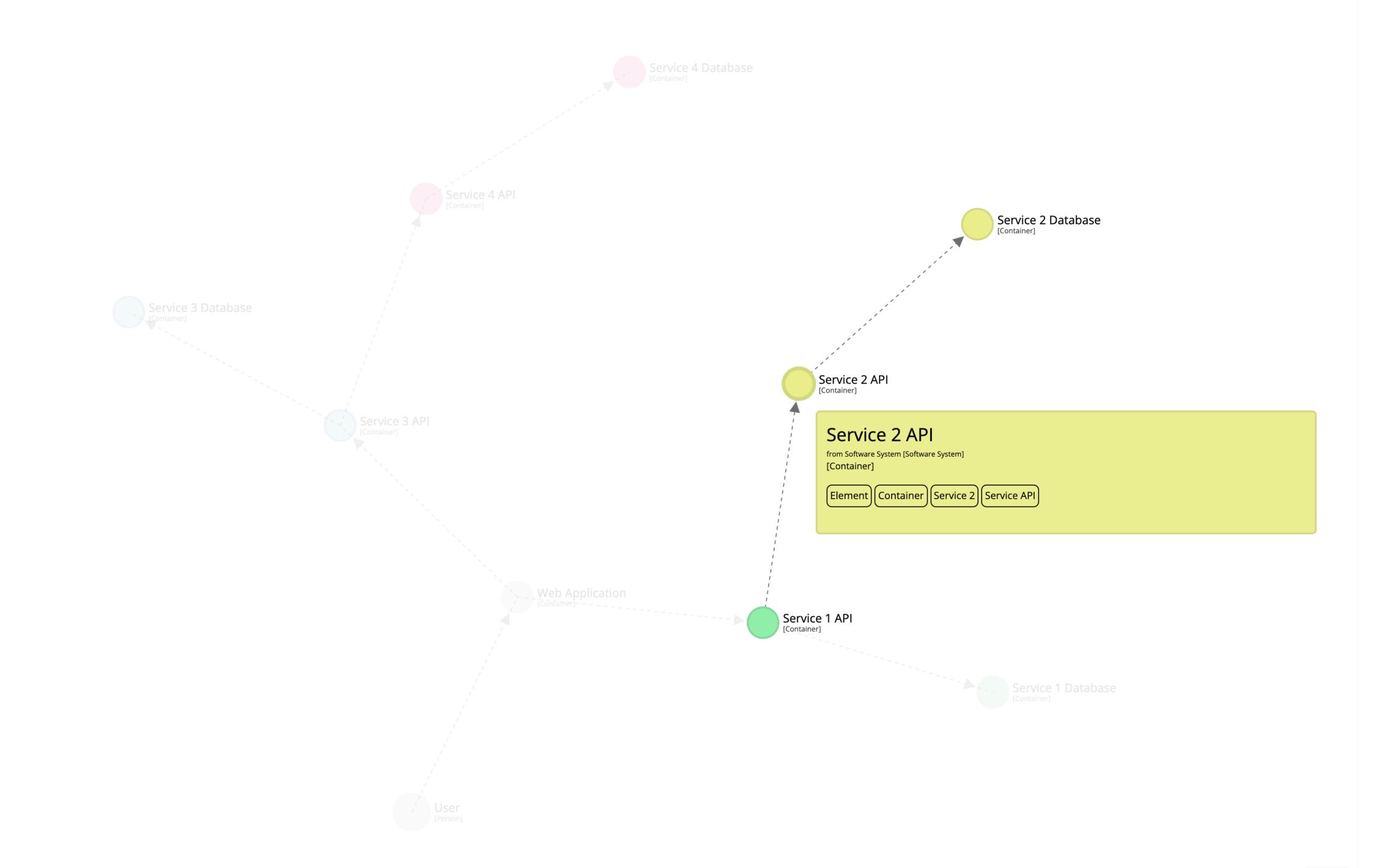

### Enterprise-wide modelling?

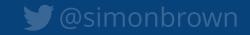

#### Software systems and people

system-landscape.dsl

#### Software System 1

software-system-1.dsl extends system-landscape.dsl

#### Software System 2

software-system-2.dsl extends system-landscape.dsl

#### Software System 3

software-system-3.dsl extends system-landscape.dsl

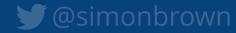

## Scripting support

(via JSR-223: Java Scripting API)

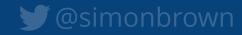

```
workspace {
    model {
         ...
}

!script groovy {
        workspace.views.createDefaultViews()
        workspace.views.views.each { it.disableAutomaticLayout() }
}
```

## Plugin support

(via Java)

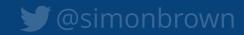

### Hybrid usage

(DSL and Java)

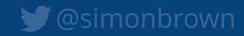

```
workspace {
    model {
        s = softwareSystem "Software System" {
            webapp = container "Web Application"
            database = container "Database" {
                webapp -> this "Reads from and writes to"
    views ·
        systemContext s {
            include *
            autoLayout lr
        container s {
            include *
            autoLayout lr
```

```
StructurizrDslParser parser = new StructurizrDslParser();
parser.parse(new File("workspace.dsl"));
Workspace workspace = parser.getWorkspace();
Container webApplication = workspace.getModel()
        .getSoftwareSystemWithName("Software System")
        .getContainerWithName("Web Application");
  add components manually or via automatic extraction
• • •
// add a component view
ComponentView componentView = workspace.getViews()
        .createComponentView(webApplication, "Components", "Description");
componentView.addDefaultElements();
componentView.enableAutomaticLayout();
```

## Custom tooling

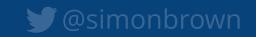

#### **Authoring tool**

Create diagrams as code (Java, .NET, TypeScript, Python, PHP, etc) or text (DSL, YAML) via a number of different authoring tools.

```
- - - Creates - -
```

```
private static final long WORKSPACE ID = 25441;
private static final String API_KEY = "
private static final String API_SECRET = ""
public static void main(String[] args) throws Exception {
    Workspace workspace = new Workspace("Getting Started", "This is a model of my software system.");
   Model model = workspace.getModel();
   // create a model to describe a user using a software system
   Person user = model.addPerson("User", "A user of my software system.");
   SoftwareSystem softwareSystem = model.addSoftwareSystem("Software System", "My software system.");
    user.uses(softwareSystem, "Uses");
    // create a system context diagram showing people and software systems
     /iewSet views = workspace.getViews();
    SystemContextView contextView = views.createSystemContextView(softwareSystem, "SystemContext", "An example of
    contextView.addAllSoftwareSystems();
   // add some styling to the diagram elements
   Styles styles = views.getConfiguration().getStyles();
   styles.addElementStyle(Tags.SOFTWARE_SYSTEM).background("#1168bd").color("#fffffff");
    styles.addElementStyle(Tags.PERSON).background("#08427b").color("#ffffff").shape(Shape.Person);
   // upload to structurizr.com (vou'll need vour own workspace ID. API key and API secret)
   StructurizrClient structurizrClient = new StructurizrClient(API_KEY, API_SECRET);
     structurizrClient.putWorkspace(WORKSPACE_ID, workspace);
```

```
orkspace "Getting Started" "This is a model of my software system." {
      user = person "User" "A user of my software system."
      softwareSystem = softwareSystem "Software System" "My software system."
      user -> softwareSystem "Uses"
      systemContext softwareSystem "SystemContext" "An example of a System Context diagram." {
          include *
          element "Software System"
              background #1168bd
              color #ffffff
              background #08427b
              color #ffffff
```

#### Workspace

A workspace is the wrapper for a software architecture model and views, described using the C4 model and an open JSON data format.

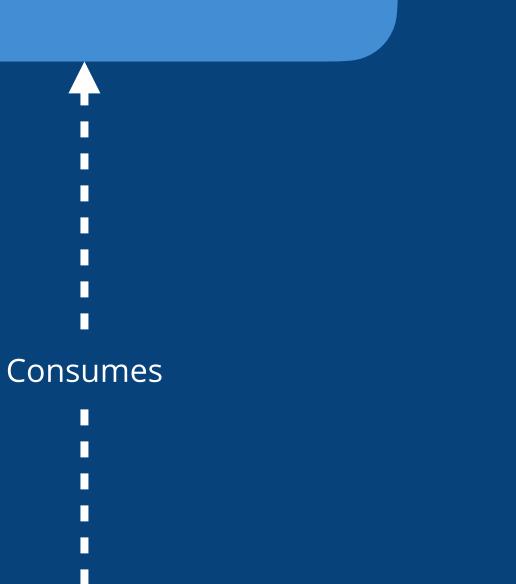

- Renders - -

#### **Custom tool**

Your own tooling to parse the model and views; for integration into other rendering tools, dashboards, service catalogs, etc.

#### Rendering tool

Render views using multiple diagramming tools and formats (Structurizr cloud service/on-premises installation, PlantUML, Mermaid, WebSequenceDiagrams, Ilograph, etc).

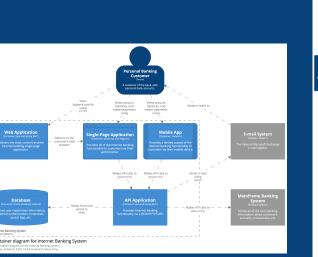

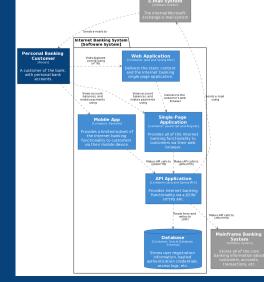

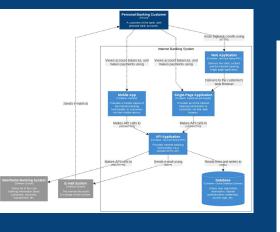

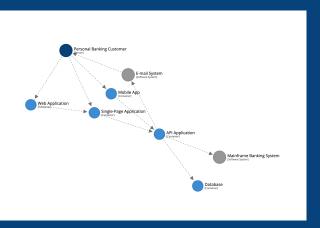

## Usage scenarios

## Static diagrams

(e.g. PNG/SVG)

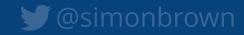

## Interactive diagrams

(e.g. browser-based)

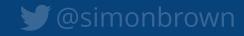

Demo

#### Structurizr Lite

Overview | Getting started | Auto-sync | Workflow | Docker Hub

#### Overview

Structurizr

Packaged as a Docker container, and designed for developers, this version of Structurizr provides a way to quickly work with a single workspace. It's free to use, and allows you to view/edit diagrams, view documentation, and view architecture decision records defined in a DSL or JSON workspace.

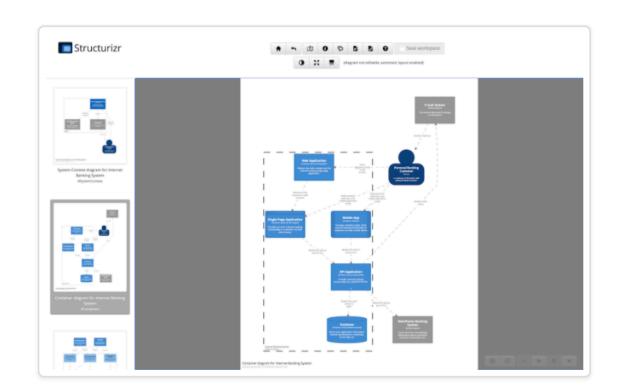

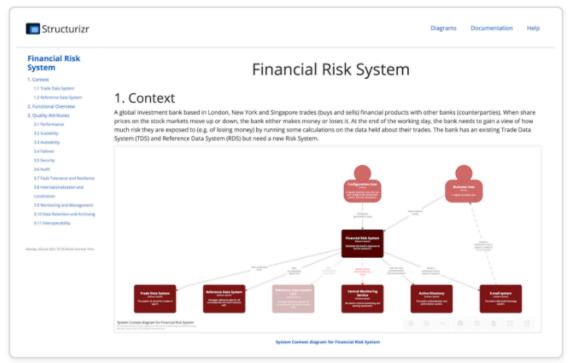

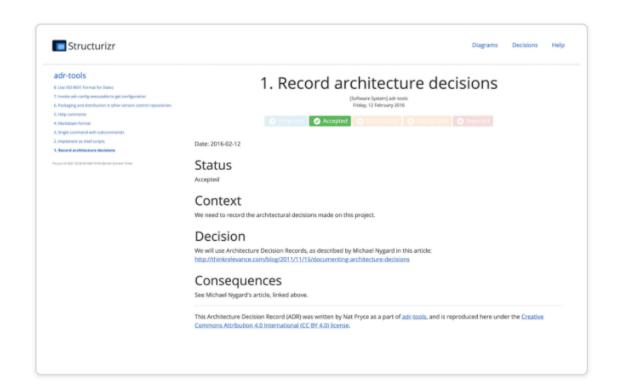

Structurizr Lite will look for a workspace.dsl and workspace.json file in a given directory, in that order, and use the file it finds first. If you change this file (e.g. via your text editor or one of the Structurizr client libraries), you can refresh your web browser to immediately see the changes.

docker run -it --rm -p 8080:8080 -v /Users/simon/bigbankplc/:/usr/local/structurizr structurizr/lite

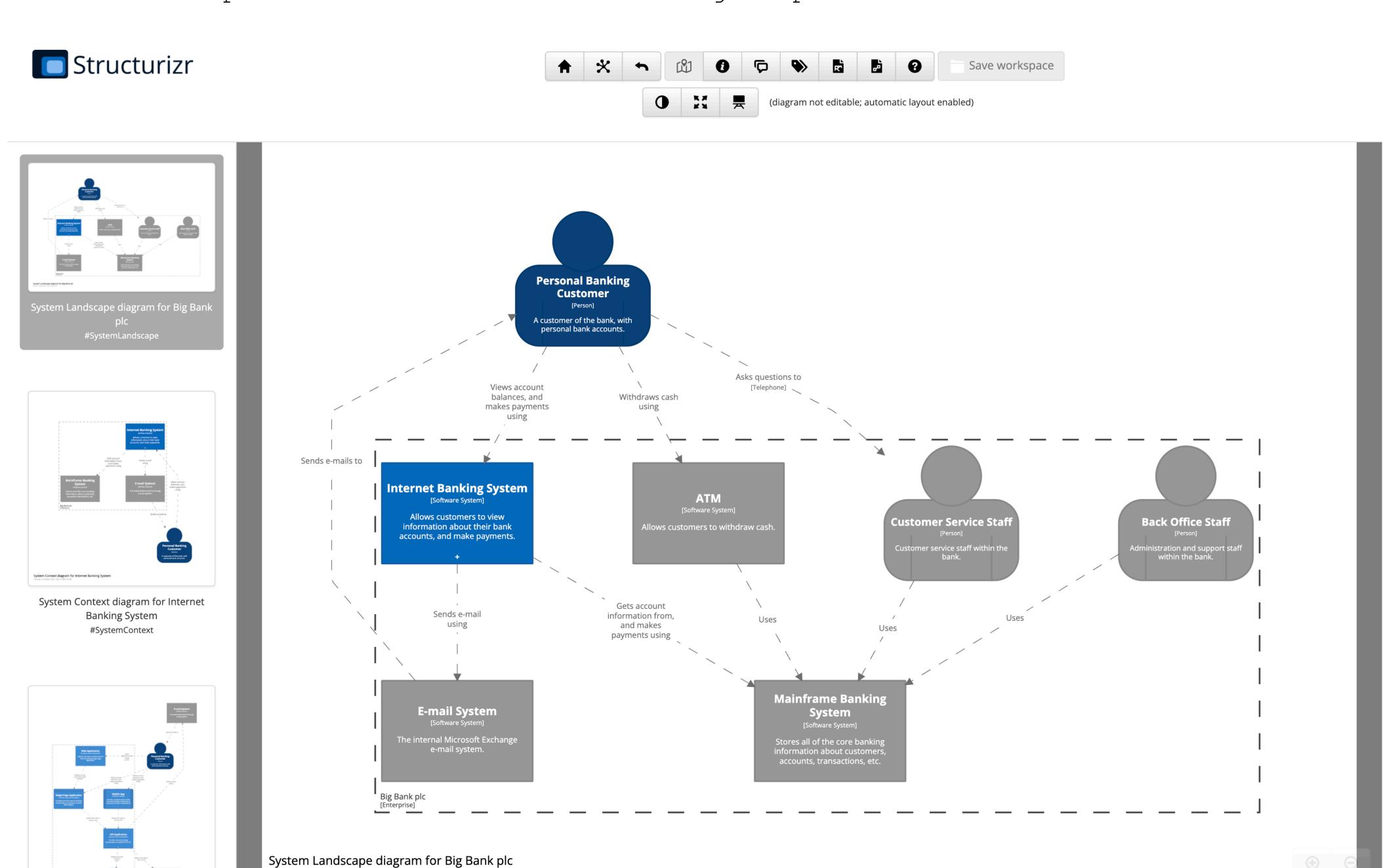

Monday, 11 October 2021, 08:40 GMT+01:00

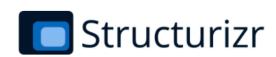

Diagrams Documentation Decisions Help

#### Financial Risk System

- 1 Context
- 1.1 Trade Data System
- 1.2 Reference Data System
- 2 Functional Overview
- 3 Quality Attributes
  - 3.1 Performance
  - 3.2 Scalability
  - 3.3 Availability
  - 3.4 Failover3.5 Security
  - 3.6 Audit
  - 3.7 Fault Tolerance and Resilience
  - 3.8 Internationalization and

#### Localization

- 3.9 Monitoring and Management
- 3.10 Data Retention and Archiving
- 3.11 Interoperability

Monday, 11 October 2021, 08:45 GMT+01:00

#### Financial Risk System

#### 1 Context

A global investment bank based in London, New York and Singapore trades (buys and sells) financial products with other banks (counterparties). When share prices on the stock markets move up or down, the bank either makes money or loses it. At the end of the working day, the bank needs to gain a view of how much risk they are exposed to (e.g. of losing money) by running some calculations on the data held about their trades. The bank has an existing Trade Data System (TDS) and Reference Data System (RDS) but need a new Risk System.

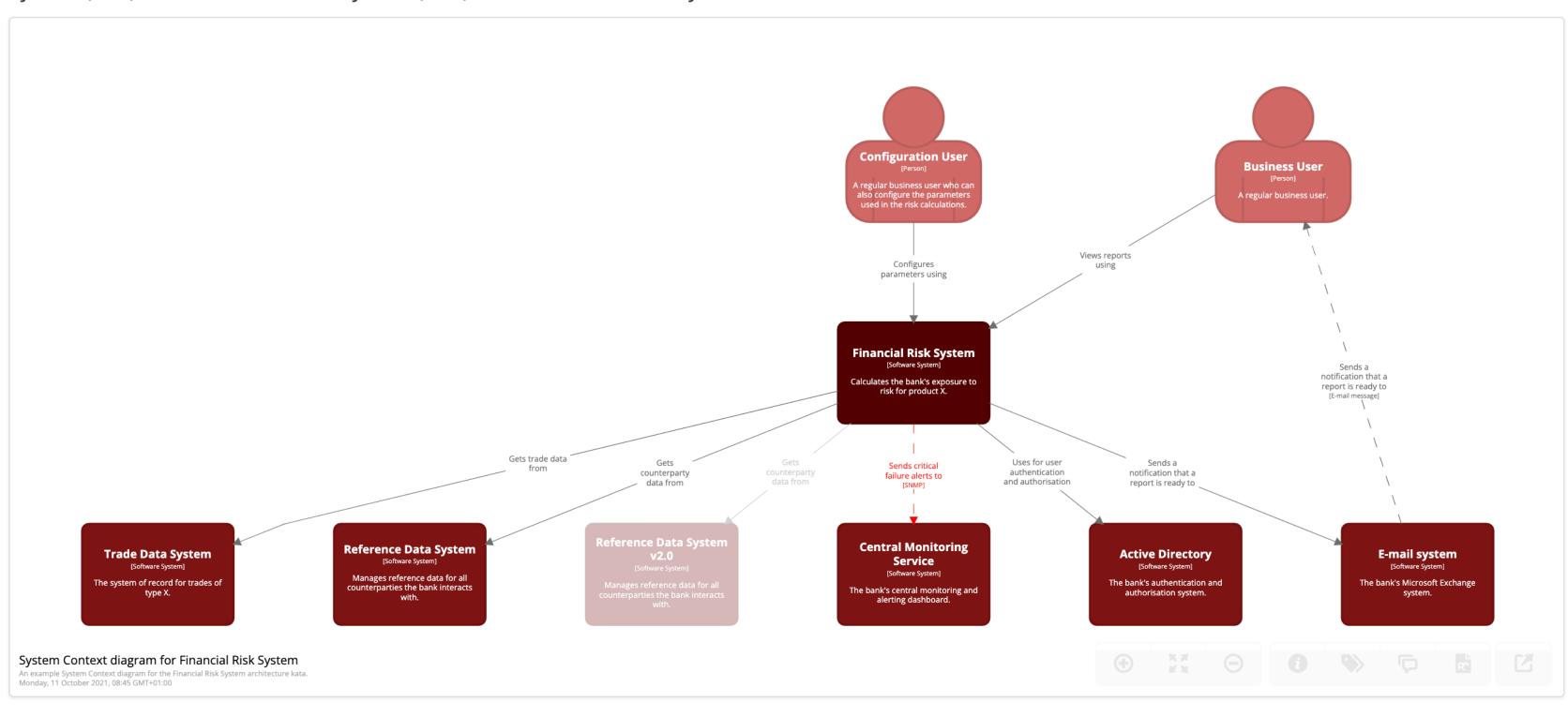

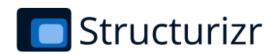

Diagrams Documentation Decisions Help

#### adr-tools

- 8. Use ISO 8601 Format for Dates
- 7. Invoke adr-config executable to get configuration
- 6. Packaging and distribution in other version control repositories
- 5. Help comments
- 4. Markdown format
- 3. Single command with subcommands
- 2. Implement as shell scripts
- 1. Record architecture decisions

Sun Oct 03 2021 10:08:10 GMT+0100 (GMT+01:00)

#### adr-tools - Summary

[Software System] adr-tools

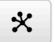

#### 2017

#### 8. Use ISO 8601 Format for Dates

Tuesday, 21 February 2017

Friday, 12 February 2016

Accepted

#### 2016

| 7. Invoke adr-config executable to get configuration  Saturday, 17 December 2016               | ✓ Accepted |
|------------------------------------------------------------------------------------------------|------------|
| 6. Packaging and distribution in other version control repositories  Tuesday, 16 February 2016 | ✓ Accepted |
| 5. Help comments Saturday, 13 February 2016                                                    | ✓ Accepted |
| 4. Markdown format Friday, 12 February 2016                                                    | Accepted   |
| 3. Single command with subcommands Friday, 12 February 2016                                    | ✓ Accepted |
| 2. Implement as shell scripts Friday, 12 February 2016                                         | Accepted   |
| 1. Record architecture decisions                                                               | ✓ Accepted |

## Closing thoughts

"Diagrams as code" is easy to author, diff, version control, collaborate on, integrate into CI/CD, etc

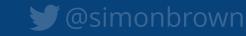

"Diagrams as code 2.0"
makes this model based,
separating content from presentation

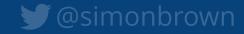

# Developers vs non-developers?

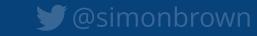

## Store your diagrams and docs in version control, next to your source code

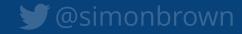

## "Publish" the diagrams and documentation if necessary

## Up front design vs long-lived documentation?

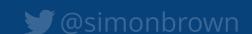

## Think about diagrams as being "disposable" artefacts

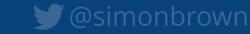

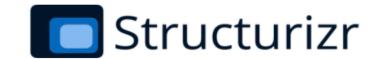

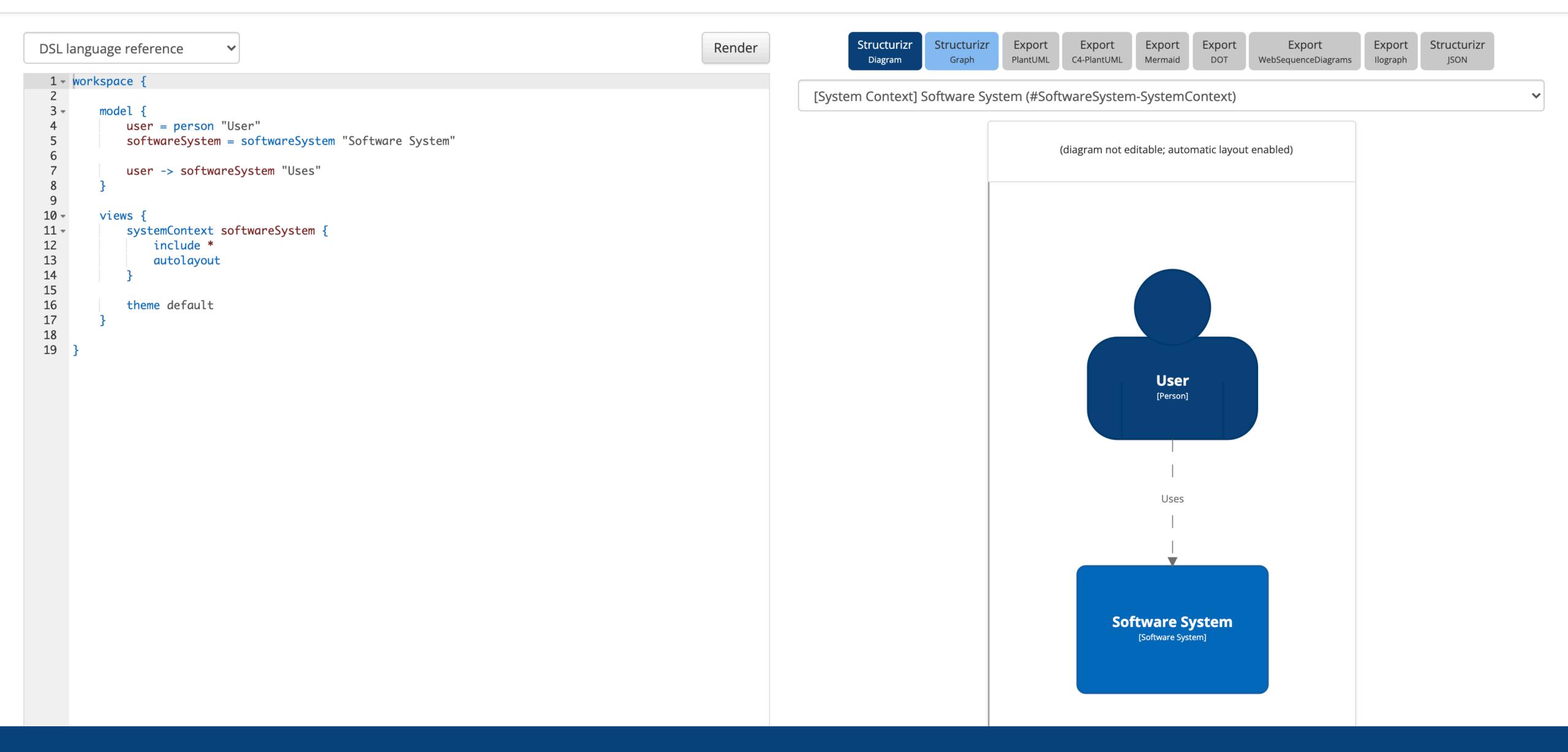

#### Structurizr DSL cookbook

Creating software architecture diagrams from a textual definition is becoming more popular, but it's easy to introduce inconsistencies into your diagrams if you don't keep the multiple source files in sync. This cookbook is a guide to the Structurizr DSL, an open source tool for creating diagrams as code from a single consistent model.

#### **Table of contents**

- Introduction
- Workspace
- Workspace extension
- System Context view
- Container view
- Component view
- Filtered view
- Dynamic view
- Deployment view
- Amazon Web Services
- Element styles
- Relationship styles
- Themes
- Implied relationships
- Scripts
- DSI and code (hybrid usage nattern)

### Thank you!

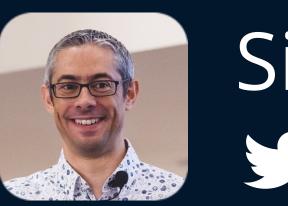

Simon Brown

Simon Brown

Simon Brown

goto;

# Don't forget to vote for this session in the GOTO Guide app